# **SAMSUNG**

# Használati útmutató

### S24A60\* S27A60\* S32A60\* S24A60\*U S27A60\*U S32A60\*U

A termék színe és kialakítása a típustól függően eltérhet, és a termék műszaki jellemzői a teljesítmény javítása céljából előzetes értesítés nélkül megváltozhatnak.

A jelen kézikönyv tartalma a minőség javítása érdekében külön értesítés nélkül is módosulhat. © Samsung

A jelen kézikönyv szerzői jogának tulajdonosa Samsung.

Tilos a jelen kézikönyv részeinek vagy egészének felhasználása vagy sokszorosítása a Samsung engedélye nélkül.

A nem a Samsung tulajdonában levő védjegyek a megfelelő jogtulajdonosok bejegyzett védjegyei.

A következő esetekben előfordulhat, hogy adminisztrációs díjat kell fizetnie:

(a) Szerelőt hív, de kiderül, hogy a termék nem hibás (például, ha Ön nem olvasta el a használati útmutatót).

(b) Szervizbe viszi a terméket, de kiderül, hogy a termék nem hibás (például, ha Ön nem olvasta el a használati útmutatót).

Tájékoztatni fogjuk az adminisztrációs díjról a szerelő látogatása előtt.

### Használati útmutató

Kérjük, hogy a készülék működtetése előtt gon dosan olvassa végig a kezelési útmutatót és őrizze meg, mert később szüksége lehet rá.

 $\epsilon$ 

# Tartalom

#### [Előkészület a készülék használatához](#page-3-0)

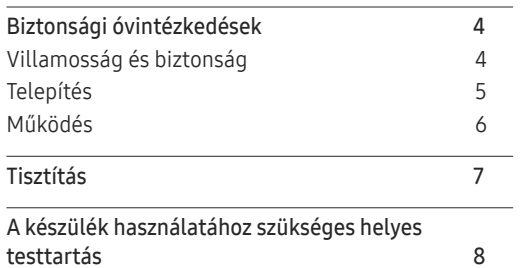

#### [Előkészületek](#page-8-0)

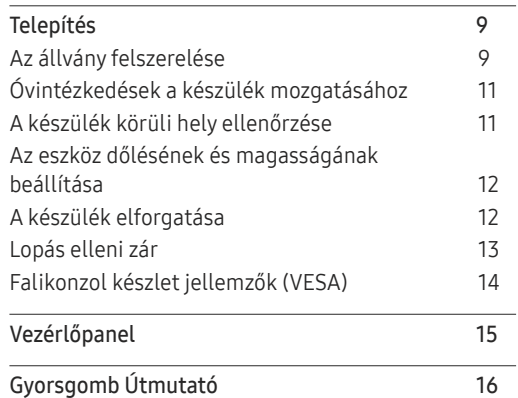

#### [Forráseszköz csatlakoztatása](#page-16-0)  [és használata](#page-16-0)

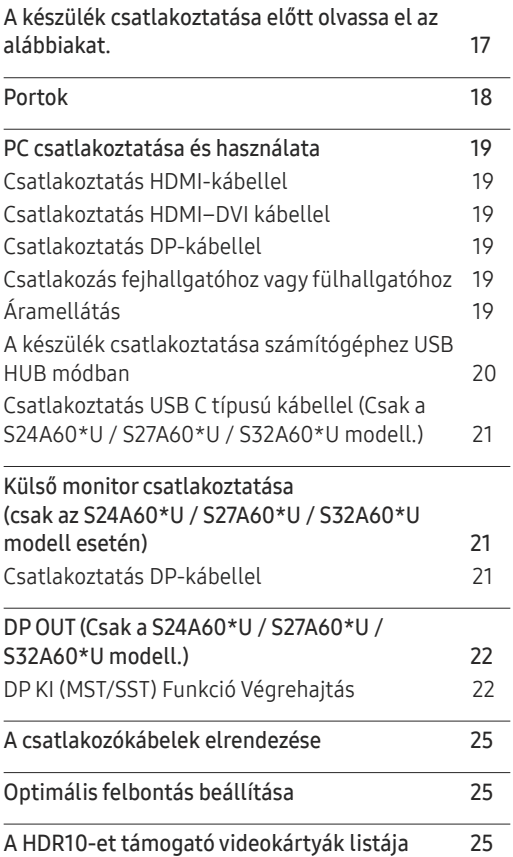

#### [Menu](#page-25-0)

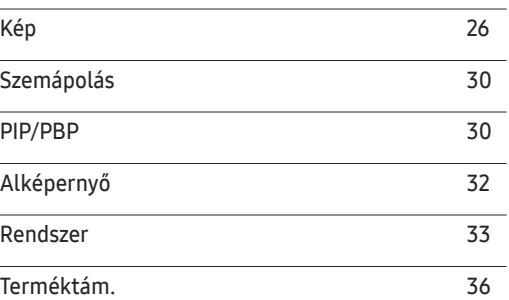

### [A szoftver telepítése](#page-36-0)

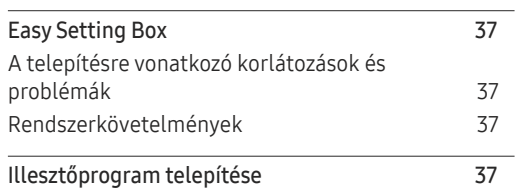

# Tartalom

### [Hibaelhárítási útmutató](#page-37-0)

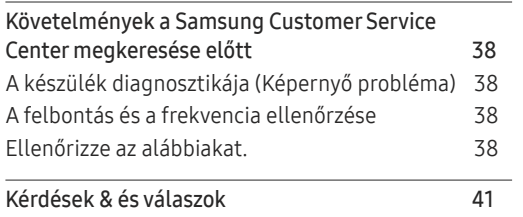

<u> 1989 - Johann Barnett, mars et al. 1989 - Anna ann an t-</u>

#### [Műszaki adatok](#page-41-0)

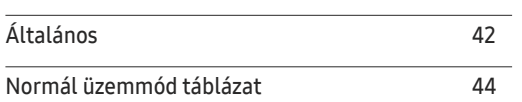

### [Függelék](#page-45-0)

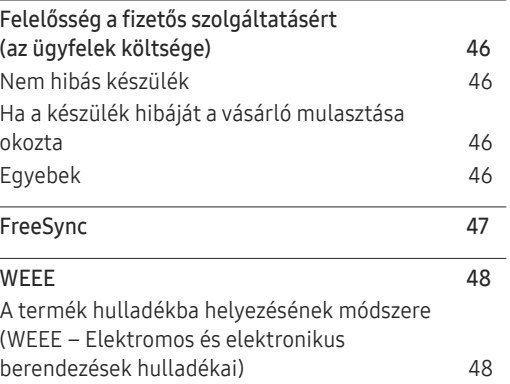

# <span id="page-3-0"></span>Előkészület a készülék használatához 1. fejezet

# Biztonsági óvintézkedések

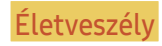

Életveszély Ha az útmutatásokat nem követi, súlyos vagy végzetes személyi sérülés történhet.

Figyelmeztetés Ha az útmutatásokat nem követi, személyi sérülés vagy anyagi kár következhet be.

#### FIGYELEM!

#### ELEKTROMOS ÁRAMÜTÉS VESZÉLYE. NE NYISSA FEL!

FIGYELEM! AZ ÁRAMÜTÉS VESZÉLYÉNEK CSÖKKENTÉSE ÉRDEKÉBEN NE VEGYE LE A FEDELET (VAGY A HÁTOLDALT)! A KÉSZÜLÉK BELSEJÉBEN NINCSENEK FELHASZNÁLÓ ÁLTAL KEZELENDŐ ALKATRÉSZEK. BÍZZON MINDEN SZERVIZ-TEVÉKENYSÉGET KÉPZETT SZAKEMBERRE!

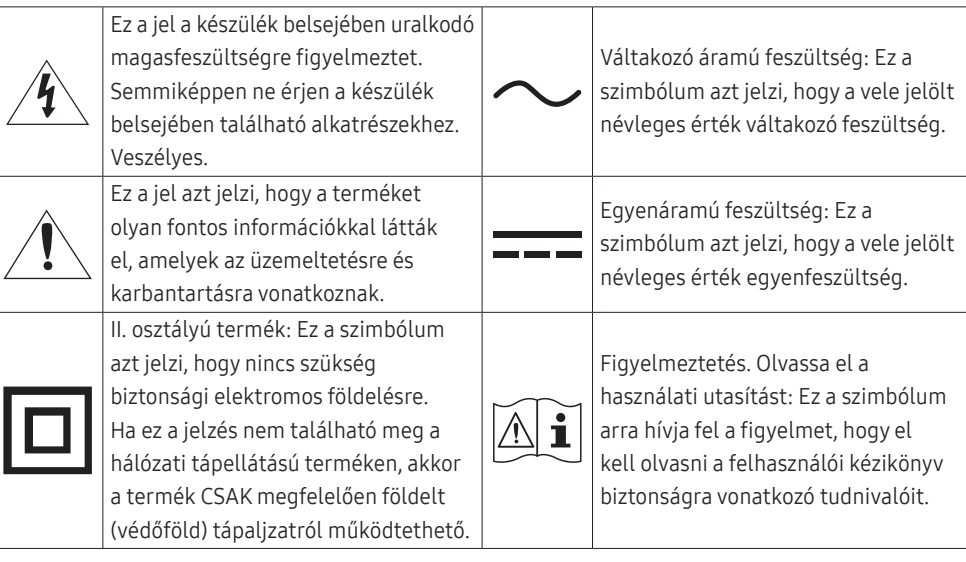

## Villamosság és biztonság

#### Életveszély

- Ne használjon sérült hálózati kábelt vagy dugaszt, vagy kilazult hálózati aljzatot.
- Ne csatlakoztasson túl sok készüléket ugyanabba a hálózati aljzatba.
- Ne érintse meg a hálózati dugaszt nedves kézzel.
- A hálózati dugaszt teljes egészében helyezze be, hogy ne legyen laza.
- A hálózati dugaszt földelt hálózati aljzatba csatlakoztassa (csak 1. típusú szigetelt készülékek esetén).
- Ne hajlítsa meg vagy húzza a hálózati kábelt túl nagy erővel. Ne vezesse a hálózati kábelt nehéz tárgy alatt.
- A hálózati kábelt vagy a készüléket hőforrásoktól távol helyezze el.
- Száraz törlőkendővel tisztítsa meg a portól a hálózati dugasz és a hálózati aljzat érintkezőinek környezetét.

#### Figyelmeztetés

- Ne húzza ki a hálózati kábelt, miközben a készülék be van kapcsolva.
- Csak a Samsung által a készülékhez szállított hálózati kábelt használja. Ne használja a hálózati kábelt más készülékekhez.
- Az a hálózati aljzat, amelyhez a hálózati kábel csatlakozik, legyen mindig hozzáférhető.
	- ‒ A hálózati kábelt ki kell húzni, ezzel megszakítva a készülék tápellátását, ha veszélyhelyzet állhat fenn.
- Amikor kihúzza a hálózati kábelt a hálózati aljzatból, a dugaszánál fogja meg.

### <span id="page-4-0"></span>Telepítés

#### Életveszély

- Ne tegyen a készülék tetejére gyertyát, rovarirtó szert vagy cigarettát. A készüléket hőforrásoktól távol helyezze el.
- A műanyag csomagolást tartsa gyermekektől elzárt helyen.
	- ‒ A gyermekeket fulladásos baleset érheti.
- Ne helyezze a készüléket instabil vagy rázkódásnak kitett felületre (instabil polc, ferde felület, stb.).
	- ‒ A készülék leeshet és megsérülhet, és/vagy személyi sérülést okozhat.
	- ‒ Ha a készüléket túlságosan rázkódó környezetben használja, akkor megsérülhet vagy tüzet is okozhat.
- Ne telepítse a készüléket jármű belsejében vagy olyan helyen, ahol por, nedvesség (csepegő víz, stb.), olaj vagy füst érheti.
- Ne tegye ki a készüléket közvetlen napsugárzásnak, hőhatásnak, ne helyezze forró tárgy (pl. kályha) közelébe.
	- ‒ A készülék élettartama rövidülhet vagy tűz keletkezhet.
- Ne helyezze a készüléket kisgyermekek által elérhető helyre.
	- ‒ A készülék leeshet és gyermekek sérülését okozhatja.
- Az étkezési olajok (mint például a szójaolaj) a készülék károsodását vagy torzulását okozhatják. Tartsa távol a készüléket az olajos szennyeződésektől. És ne helyezze el illetve ne használja a készüléket konyhában, vagy konyhai tűzhely közelében.

#### Figyelmeztetés

- Ha a készüléket áthelyezi, vigyázzon, hogy ne ejtse el.
- Ne fordítsa a készüléket előlapjával lefelé.
- Ha a készüléket kisszekrényre vagy polcra helyezi, győződjön meg arról, hogy előlapjának elülső széle nem nyúlik túl.
	- ‒ A készülék leeshet és megsérülhet, és/vagy személyi sérülést okozhat.
	- ‒ A készüléket csak a megfelelő méretű kisszekrényre vagy polcra szabad helyezni.
- Óvatosan tegye a helyére a készüléket.
	- ‒ A készülék meghibásodhat vagy sérülés történhet.
- Ha a készüléket szokatlan helyre telepíti (olyan helyre, ahol nagy mennyiségű finom por, vegyszerek, szélsőséges hőmérsékletnek vagy páratartalomnak lehet kitéve vagy ahol a készüléknek hosszabb időn keresztül folyamatosan kell működnie), az komolyan befolyásolhatja a teljesítményét.
	- ‒ Ha a készüléket ilyen helyen kívánja elhelyezni, feltétlenül keresse meg a Samsung Customer Service Centert.
- Összeszerelés előtt fektesse a terméket lapos és stabil felületre, képernyővel lefelé.
- Azonos sorozaton belül a mérettől függően változhat a szín.

### <span id="page-5-0"></span>Működés

#### Életveszély

- A készülék belsejében nagyfeszültség uralkodik. Tilos a készüléket saját kezűleg szétszerelni, javítani vagy módosítani.
	- ‒ Javítás céljára keresse meg a Samsung Customer Service Centert.
- A készülék áthelyezéséhez először húzza ki a készülékből az összes kábelt, a tápkábelt is beleértve.
- Ha a készülékből szokatlan zaj hallható, égés szaga érezhető vagy füst látható, azonnal húzza ki a hálózati kábelt és keresse meg a Samsung Customer Service Centert.
- Ne engedje meg, hogy gyermekek alulról belekapaszkodjanak a készülékbe vagy felmásszanak a tetejére.
	- ‒ A gyermekek megsérülhetnek vagy súlyos fájdalmat szenvedhetnek.
- Ha a készülék leesik vagy a külső burkolata megsérül, kapcsolja ki a tápellátást és húzza ki a hálózati kábelt. Ezután keresse meg a Samsung Customer Service Centert.
	- ‒ Ha tovább használja, tüzet vagy áramütést okozhat.
- Ne hagyjon a készülék tetején nehéz tárgyat, vagy bármit, amit a gyermekek kedvelhetnek (játékot, édességet, stb.).
	- ‒ A készülék vagy a nehéz tárgy leeshet, amikor a gyermekek megpróbálják elérni a játékot vagy édességet, és súlyos sérülést szenvedhetnek.
- Villámlás vagy zivatar közben kapcsolja ki a készüléket és húzza ki a hálózati kábelt.
- Ne ejtsen rá tárgyakat a készülékre és ne tegye ki erős ütésnek.
- Ne mozgassa a készüléket a hálózati kábel vagy bármelyik másik kábel húzásával.
- Ha gézszivárgást észlel, ne érintse meg sem a készüléket, sem a hálózati dugaszát. A helyiséget azonnal szellőztesse ki.
- Ne emelje vagy mozgassa a készüléket a hálózati vagy bármelyik másik kábel húzásával.
- Ne használjon és ne tartson a készülék közelében gyúlékony sprayt vagy éghető anyagot.
- Biztosítsa, hogy a ventillátorokat ne takarják el asztalkendők vagy függönyök.
	- ‒ A magas belső hőmérséklet tüzet okozhat.
- Ne helyezzen be fémtárgyat (evőpálcikát, pénzérmét, hajtűt, stb.) vagy gyúlékony tárgyat (papírt, gyufát, stb.) a készülékbe (a ventillátor-nyílásokba, bementi és kimeneti portokba, stb.).
	- ‒ Feltétlenül feszültségmentesítse a készüléket és húzza ki a hálózati kábelt, ha a készülékbe víz vagy egyéb idegen anyag került. Ezután keresse meg a Samsung Customer Service Centert.
- Ne helyezzen folyadékot tartalmazó tárgyakat (vázát, csészét, kannát, stb.) vagy fémtárgyakat a készülék tetejére.
	- ‒ Feltétlenül feszültségmentesítse a készüléket és húzza ki a hálózati kábelt, ha a készülékbe víz vagy egyéb idegen anyag került. Ezután keresse meg a Samsung Customer Service Centert.

#### <span id="page-6-0"></span>Figyelmeztetés

- Ha huzamosabb ideig jeleníti meg ugyanazt az állóképet, az utókép beéghet a képernyőbe, és meghibásodhatnak a képpontok.
	- ‒ Ha hosszabb időn keresztül nem használja a készüléket, állítsa be a képernyőhöz az energiatakarékos módot vagy a mozgó képernyővédőt.
- Ha a készüléket tartósan nem tervezi használni (szabadság, stb.), húzza ki a hálózati kábelt a hálózati aljzatból.
	- ‒ A felgyülemlett por, hőhatással kombinálva, tüzet, áramütést vagy villamos szivárgást okozhat.
- A készüléket a javasolt felbontással és frekvenciával használja.
	- ‒ A látása romolhat.
- Ne fordítsa a készüléket fejjel lefelé és ne mozgassa a talpánál fogva.
	- ‒ A készülék leeshet és megsérülhet, vagy személyi sérülést okozhat.
- Ha hosszú időn keresztül túlságosan közelről nézi a képernyőt, romolhat a látása.
- Ne használjon a készülék közelében párásítót vagy kályhát.
- Miközben a készüléket használja, óránként legalább 5 percig pihentesse a szemét, vagy nézzen rá távolabb levő tárgyakra.
- Ha a készülék már hosszú időn keresztül be volt kapcsolva, ne érintse meg a képernyőt, mert az felforrósodik.
- A kis méretű tartozékokat tartsa gyermekektől elzárt helyen.
- Óvatosan módosítsa a készülék rálátási szögét vagy a talp magasságát.
	- ‒ A keze vagy az ujjai becsípődhetnek és megsérülhetnek.
	- ‒ Ne döntse meg túlságosan a készüléket, mert leeshet és személyi sérülést okozhat.
- Ne helyezzen nehéz tárgyakat a készülékre.
	- ‒ A készülék meghibásodhat vagy sérülés történhet.
- Fejhallgató vagy fülhallgató használatakor ne állítsa a hangerőt túl magasra.
	- ‒ A túl nagy hangerő halláskárosodást okozhat.

# Tisztítás

#### Az erősen csillogó modellek felületén fehér foltok keletkezhetnek, ha a közelükben ultrahangos párásító berendezést használnak.

 $-$  Ha a termék belseje tisztítást igényel, forduljon a legközelebbi Samsung ügyfélszolgálathoz (a szolgáltatásért díjat számítunk fel.)

#### Ne nyomja meg a termék képernyőjét a kezével vagy más tárgyakkal. Fennáll a képernyő károsodásának veszélye.

 $^-$ Óvatosan tisztítsa a készüléket, mert a korszerű LCD monitorok panelie és külső burkolata könnyen megkarcolódhat.

#### Tisztítás során kövesse az alábbi lépéseket.

- 1 Kapcsolja ki a készüléket és a számítógépet.
- 2 Húzza ki a hálózati kábelt a készülékből.
	- $-$  A hálózati kábelt a dugaszánál fogja meg és ne érjen a kábelhez nedves kézzel. Ellenkező esetben áramütés következhet be.
- 3 Törölje le a készüléket egy tiszta, puha, száraz kendővel.

Nedvesítsen meg egy puha ruhát vízben, majd szárítsa ki jól, és használja a készülék külsejének tisztításához.

- ‒ Ne használjon olyan tisztítószert, amely alkoholt vagy oldószert tartalmaz, vagy karcolja a termék felületét.
- ‒ Ne permetezzen vizet vagy tisztítószert közvetlenül a készülékre.
- 4 A készülék megtisztítása után csatlakoztassa a hálózati kábelt.
- 5 Kapcsolja be a készüléket és a számítógépet.

## <span id="page-7-0"></span>A készülék használatához szükséges helyes testtartás

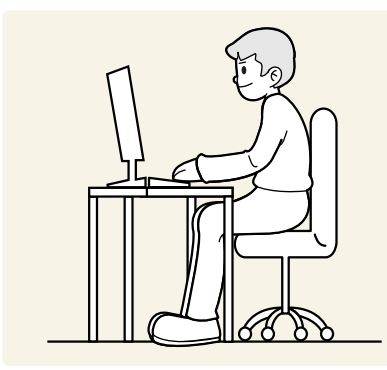

A készülék használata közben az alábbi helyes testtartást vegye fel:

- Egyenesítse ki a hátát.
- Hagyjon 45–50 cm távolságot a szeme és a képernyő között, kissé lefelé nézzen a képernyőre.
- Tartsa a szemét közvetlenül a képernyővel szemben.
- Állítsa be a szöget úgy, hogy a képernyőn ne tükröződjenek külső fények.
- Tartsa az alkarját a felkarra merőleges szögben, a kézfejével azonos szinten.
- Tartsa a könyökét derékszöghöz közeli szögben.
- Állítsa be a készülék magasságát úgy, hogy a térdét legalább 90 fokban behajlítva tarthassa, a sarka érjen le a padlóra, és az alkarja a szíve magassága alatt legyen.
- Végezze el a szem-gyakorlatokat vagy pislogjon gyakran, és akkor a szem fáradtsága csökken.

# <span id="page-8-0"></span>Előkészületek 2. fejezet

# Telepítés

### Az állvány felszerelése

― Összeszerelés előtt fektesse a terméket lapos és stabil felületre, képernyővel lefelé.

― A szétszerelés az összeszereléssel ellentétes sorrendben történik.

#### S24A60\* / S24A60\*U

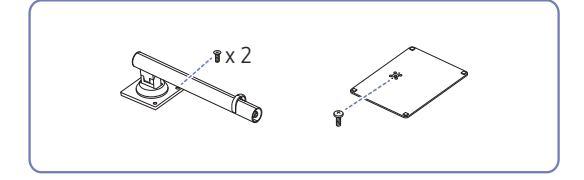

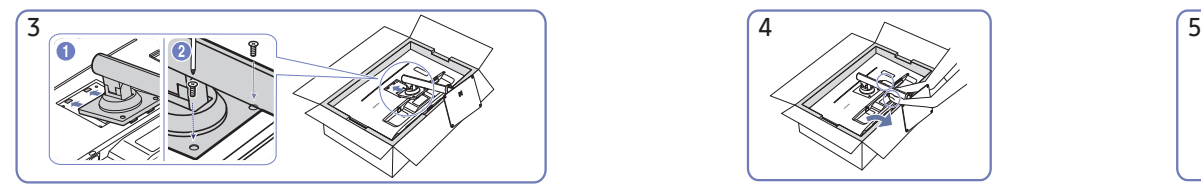

Csúsztassa az összeszerelt talpat a fő részbe az ábrán látható nyíl irányában. Csavarja be teljesen a fő rész alján található rögzítőcsavart.

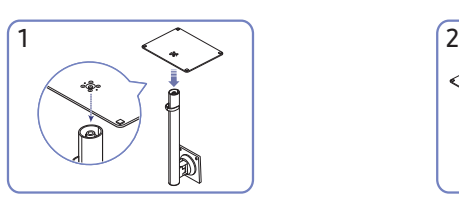

Helyezze az állvány alapját az állvány nyakára az ábrán látható irányban. Győződjön meg róla, hogy a tartóelem biztosan illeszkedik a talpba.

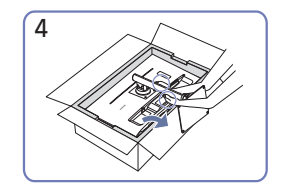

Állítsa fel a monitort a képen látható módon.

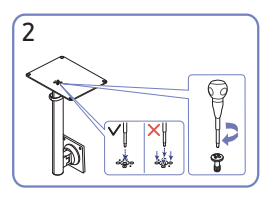

Csavarja be teljesen az állvány alján található rögzítőcsavart. Az összeszereléshez középen rögzítse a nagy csavart.

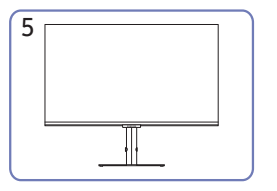

Az állvány felszerelés után állítsa a készüléket a talpára.

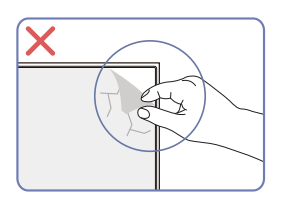

Figyelmeztetés

Ne távolítsa el önkényesen a fóliát a panelről. Ha ezt nem tartják be, akkor a jótállási szolgáltatás korlátozásra kerülhet.

### S27A60\* / S27A60\*U / S32A60\* / S32A60\*U

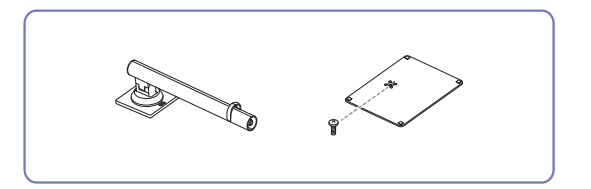

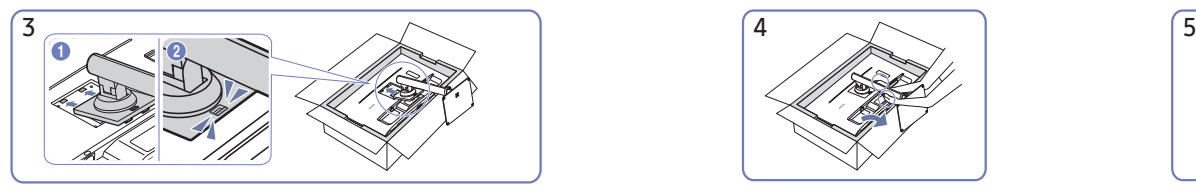

Csúsztassa az összeszerelt talpat a fő részbe az ábrán látható nyíl irányában.

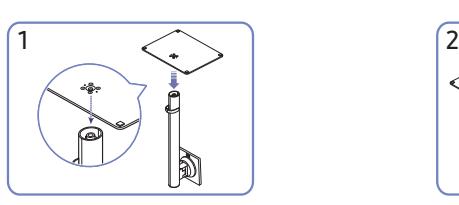

Helyezze az állvány alapját az állvány nyakára az ábrán látható irányban. Győződjön meg róla, hogy a tartóelem biztosan illeszkedik a talpba.

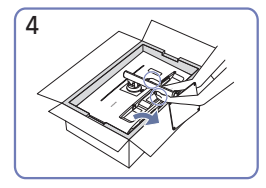

Állítsa fel a monitort a képen látható módon.

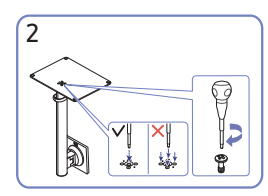

Csavarja be teljesen az állvány alján található rögzítőcsavart. Az összeszereléshez középen rögzítse a nagy csavart.

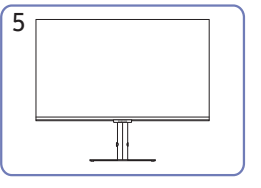

Az állvány felszerelés után állítsa a készüléket a talpára.

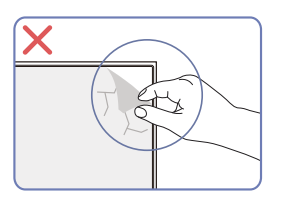

Figyelmeztetés

Ne távolítsa el önkényesen a fóliát a panelről. Ha ezt nem tartják be, akkor a jótállási szolgáltatás korlátozásra kerülhet.

### <span id="page-10-0"></span>Óvintézkedések a készülék mozgatásához

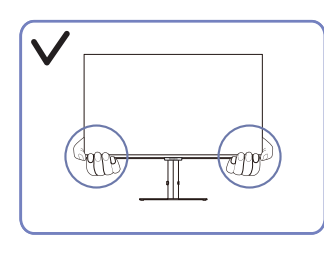

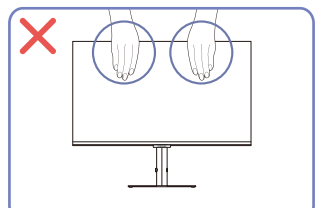

• A monitor mozgatása során a készülék alsó sarkait vagy a széleit fogja.

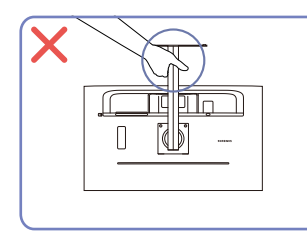

• Ne fordítsa fejjel lefelé a készüléket úgy, hogy • Ne fejtsen ki nyomást a készülékre. Fennáll a csak az állványt fogja.

• Ne fejtsen ki közvetlen nyomást a képernyőre. • A készülék mozgatása során ne fogja a

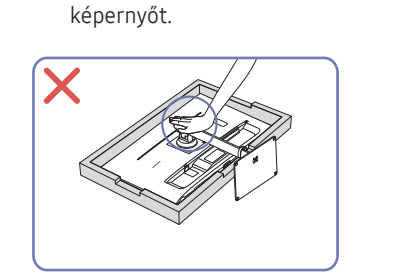

készülék károsodásának veszélye.

## A készülék körüli hely ellenőrzése

A készülék elhelyezése során ügyeljen arra, hogy elegendő hely legyen a szellőzéshez. Ha a készülék belsejében megemelkedik a hőmérséklet, az tüzet, illetve a készülék meghibásodását okozhatja. A készülék felszerelése során tartson fenn elegendő helyet a készülék körül, az ábrán látható módon.

― A termék külseje típustól függően eltérő lehet.

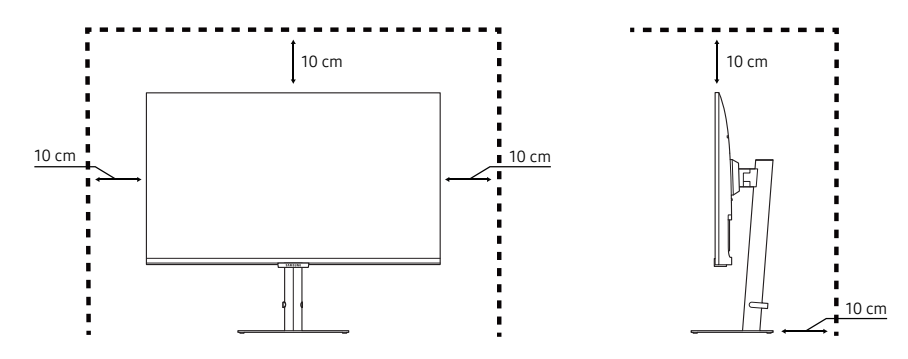

### <span id="page-11-0"></span>Az eszköz dőlésének és magasságának beállítása

― Az alkatrészek színe és alakja különbözhet a képen láthatótól. A műszaki jellemzők a teljesítmény javítása érdekében értesítés nélkül megváltozhatnak.

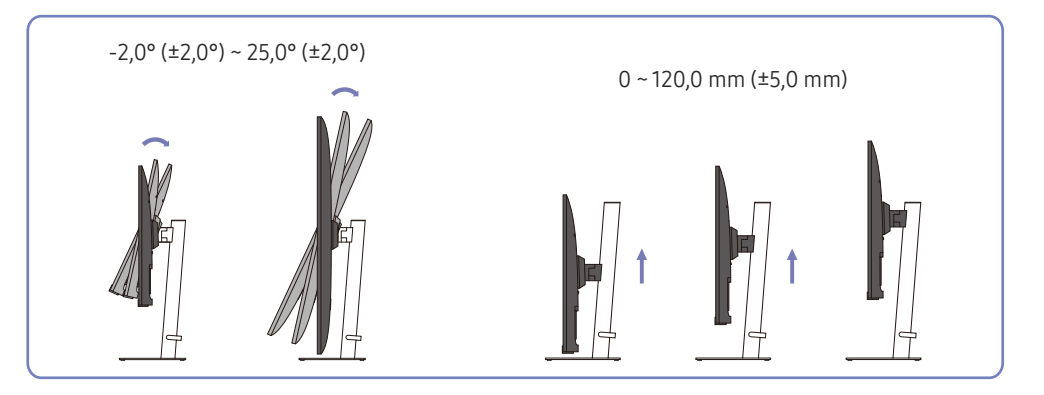

- A készülék dőlése és magassága beállítható.
- Fogja meg a készülék tetejének közepét és óvatosan módosítsa a magasságot.
- A magasságbeállítás bizonyos határértékekkel rendelkezik. A készülék magasságbeállítása során maradjon e határértékeken belül.

### A készülék elforgatása

― Az alkatrészek színe és alakja különbözhet a képen láthatótól. A műszaki jellemzők a teljesítmény javítása érdekében értesítés nélkül megváltozhatnak.

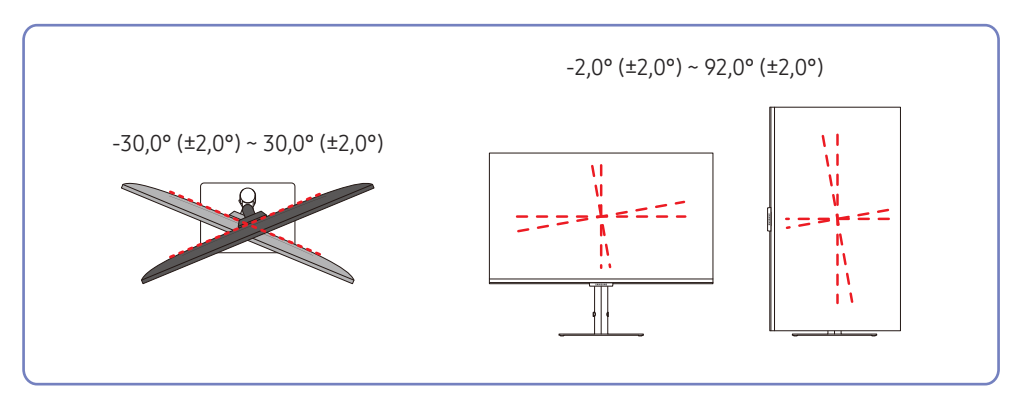

<span id="page-12-0"></span>A készülék forgatását az alábbiak szerint végezheti el.

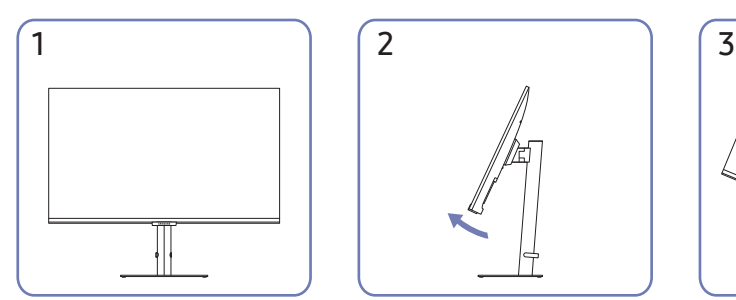

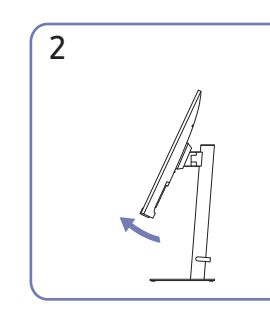

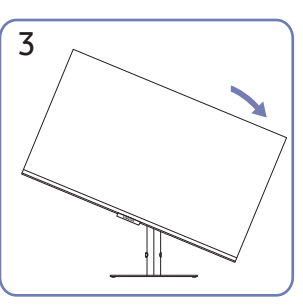

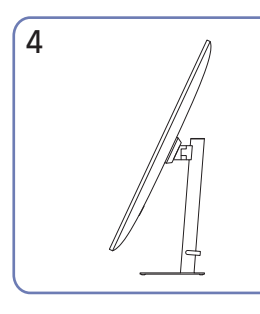

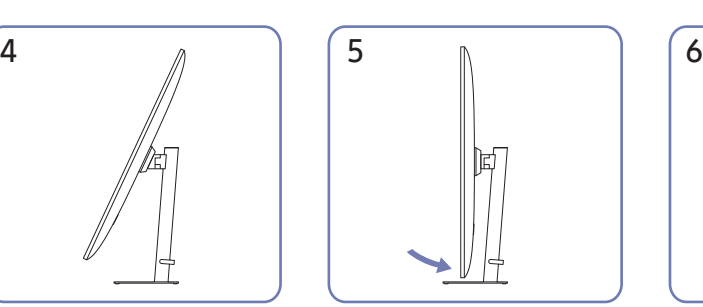

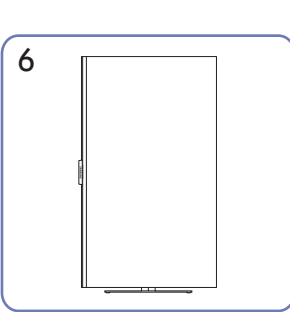

- A készülék elforgatása előtt húzza ki teljesen az állványt.
- Ha az állvány teljes kihúzása nélkül forgatja el a készüléket, a készülék széle hozzáütődhet a talajhoz, és megsérülhet.
- Ne forgassa a készülék az óramutató járásával ellentétes irányba. A készülék megsérülhet.
- A készülék forgatása során gondoskodjon arról, hogy a készülék ne károsodjon azáltal, hogy más tárgyakba vagy az állványba ütközik.

### Lopás elleni zár

- $-$  A lopás elleni zárnak köszönhetően nyilvános helyen is biztonságosan használhatja a készüléket.
- ― A zár formája és rögzítési elve a gyártótól függ. A lopás elleni zárral kapcsolatos további információkat lásd a zár kézikönyveiben.

#### Lezárás a lopás elleni zár segítségével:

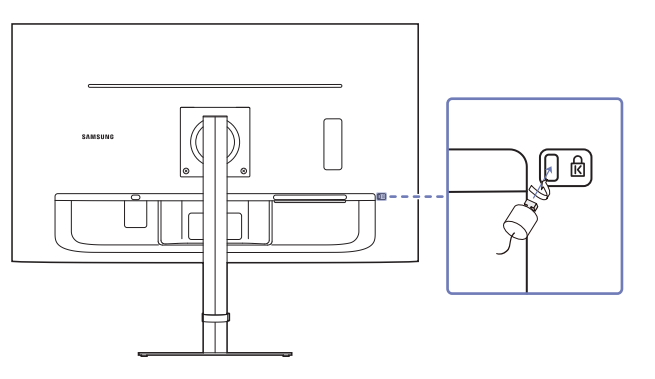

- 1 Rögzítse a lopás elleni zár vezetékét valamilyen súlyos tárgyhoz (például asztalhoz).
- 2 Vezesse át a vezeték végét a másik végen található hurkon.
- 3 Illessze a zárat a lopás elleni zár számára fenntartott nyílásba a készülék hátoldalán.
- 4 Zárja le a lopás elleni zárat.
	- ‒ A lopás elleni zár külön kapható.
	- ‒ A lopás elleni zárral kapcsolatos további információkat lásd a zár kézikönyveiben.
	- ‒ A lopás elleni zárak elektronikai árucikkeket forgalmazó üzletekben és online vásárolhatók.

### <span id="page-13-0"></span>Falikonzol készlet jellemzők (VESA)

- ― A falikonzolt a talajra merőleges, szilárd falfelületre szerelje fel. Mielőtt gipszkartonhoz hasonló felszínre szerelné fel a falikonzolt, vegye fel a kapcsolatot a legközelebbi forgalmazóval a további információkért. Ha a készüléket ferde falra szereli fel, akkor leeshet és súlyos személyi sérülést okozhat. A Samsung falikonzol készletek tartalmazzák a részletes felszerelési útmutatót, valamint a szereléshez szükséges összes alkatrészt.
- Ne használjon olyan csavarokat, amelyek hosszabbak a szabványos hosszúságnál, valamint a VESA csavarszabványnak nem megfelelő csavarokat. A túl hosszú csavarok kárt tehetnek a készülék belsejében.
- A VESA csavarszabványnak nem megfelelő falikonzolok esetén, a csavarok hosszúsága eltérhet a falikonzol jellemzőinek függvényében.
- Ne húzza meg túl erősen a csavarokat. Ez károsíthatja a készüléket, illetve a készülék leeshet és személyi sérülést okozhat. A Samsung nem vállal felelősséget ezekért a balesetekért.
- A Samsung nem vállal felelősséget a készülék károsodásáért, illetve a személyi sérülésekért, ha nem VESA, illetve nem megfelelő falikonzol kerül felhasználásra, vagy ha a felhasználó nem követi a termék felszerelési utasításait.
- Ne szerelje fel a készüléket több mint 15 fokos dőlésszöggel.
- A falikonzolok szabványos méreteit az alábbi táblázat mutatja.

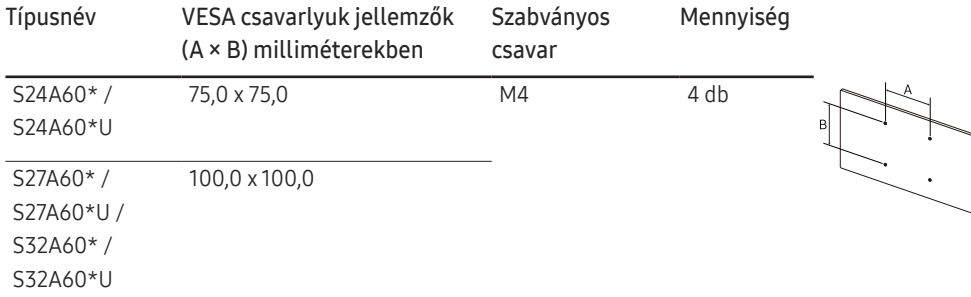

― Ne szerelje fel a falikonzol készletet, ha a készülék be van kapcsolva. Ez áramütéssel és személyi sérüléssel járhat.

 $^-$  Csak UL- és GS-tanúsítvánnyal rendelkező, legalább 7 kg-os terhelhetőségű fali konzollal használható.

# <span id="page-14-0"></span>Vezérlőpanel

― Az alkatrészek színe és alakja különbözhet a képen láthatótól. A műszaki jellemzők a teljesítmény javítása érdekében értesítés nélkül megváltozhatnak.

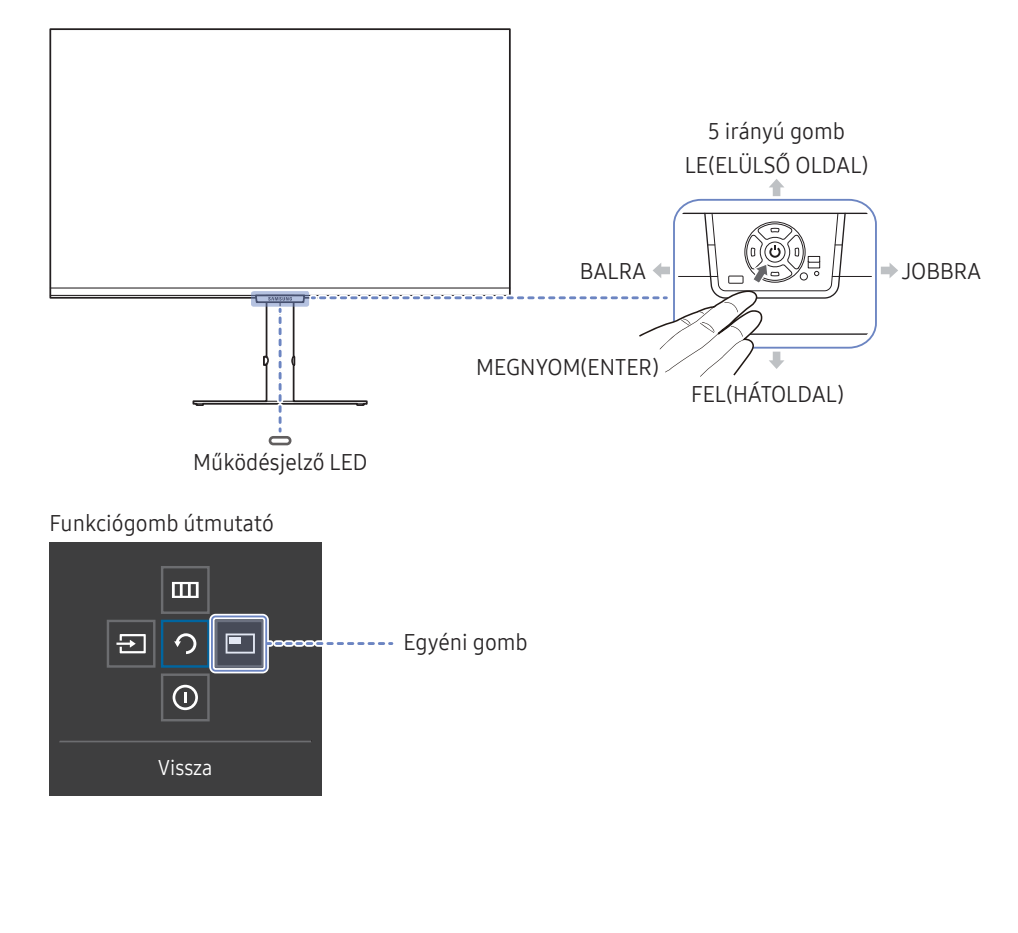

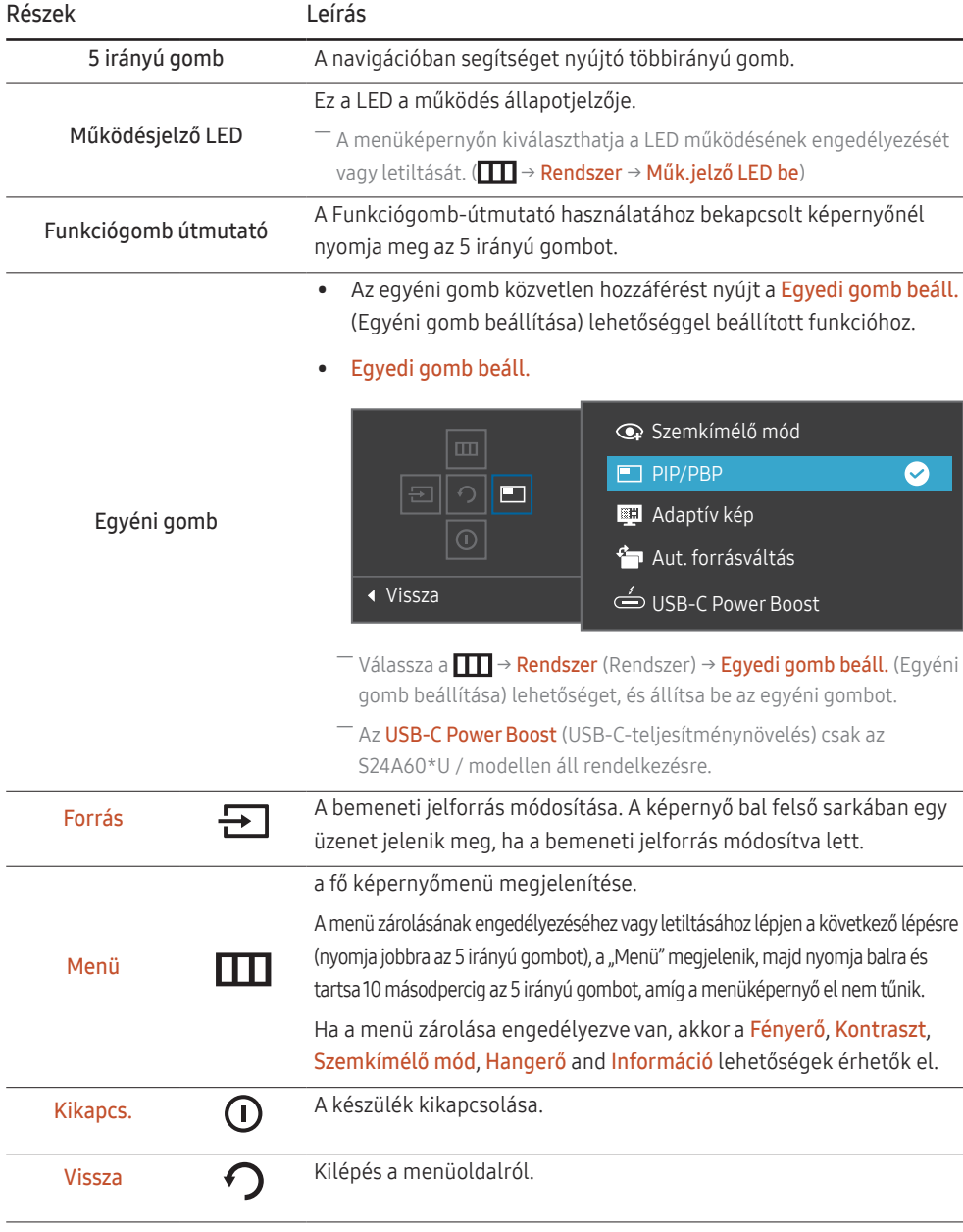

# <span id="page-15-0"></span>Gyorsgomb Útmutató

 $-$  A Gyorsgomb Útmutató képernyőn a következő menüopciók jelennek meg, amikor a készülék képernyője be van kapcsolva, vagy a bemeneti jelforrás megváltozik.

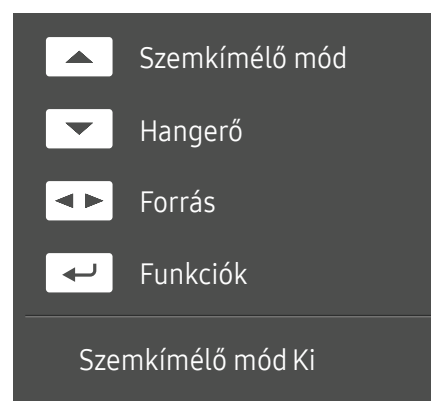

 $-$  A Gyorsgomb Útmutató képernyő mutatja, hogy az Szemkímélő mód engedélyezve van-e. (Ki, Alacsony, Nagy)

 $-$  Amikor a készüléken nem látható a képernyőmenü, az 5 irányú gomb az alábbiak szerint használható:

- FEL: Módosítsa a Fényerő, Kontraszt, Szemkímélő mód beállítást.
- LE: Módosítsa a Hangerő, Némítás beállítást.
- BALRA/JOBBRA: Módosítsa a Forrás beállítást.
- MEGNYOM(ENTER): A Funkciógomb útmutató megjelenítése.

# <span id="page-16-0"></span>Forráseszköz csatlakoztatása és használata 3. fejezet

## A készülék csatlakoztatása előtt olvassa el az alábbiakat.

- 1 A készülék csatlakoztatása előtt ellenőrizze a mellékelt jelkábelek portjainak alakját, valamint a készülék és a külső eszköz portjainak alakját és helyét.
- 2 A készülék csatlakoztatása előtt mindenképpen távolítsa el a tápkábeleket mind a készülékről, mind a külső eszközről, hogy megakadályozza a készülék rövidzárlat vagy túláram miatti károsodását.
- 3 Miután az összes jelkábelt megfelelően csatlakoztatta, csatlakoztassa a tápkábeleket ismét a készülékhez és a külső eszközhöz.
- 4 A csatlakoztatás befejezése után mindenképpen olvassa el a kézikönyveket, hogy megismerkedjen a készülék funkcióival, az óvintézkedésekkel és a készülék megfelelő használatához szükséges egyéb információkkal.
- ― Az összekötő elemek készülékenként eltérhetnek.
- ― A rendelkezésre álló csatlakozók típustól függően eltérőek lehetnek.

# <span id="page-17-0"></span>Portok

 $-$  Az elérhető funkciók a készülék típusától függően változnak. Az alkatrészek színe és alakja különbözhet a képen láthatótól. A műszaki jellemzők a teljesítmény javítása érdekében értesítés nélkül megváltozhatnak. Ellenőrizze a konkrét termék adatait.

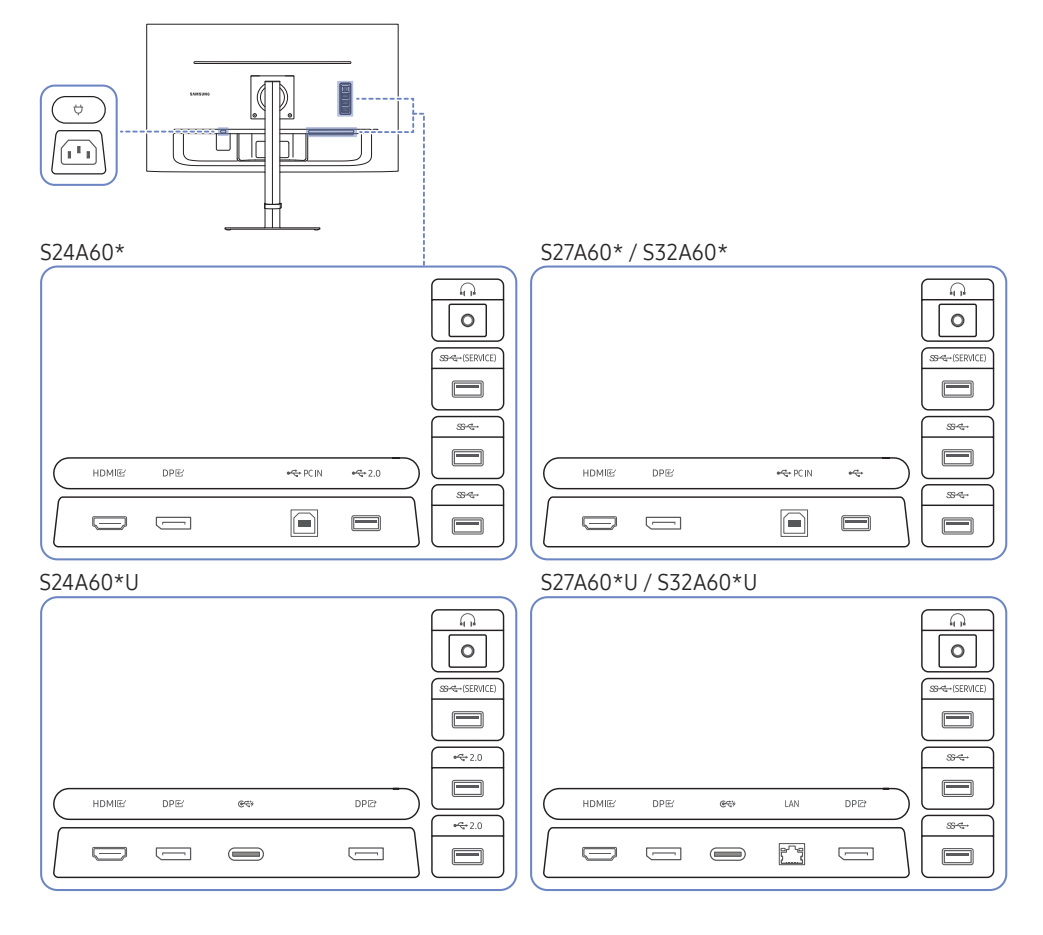

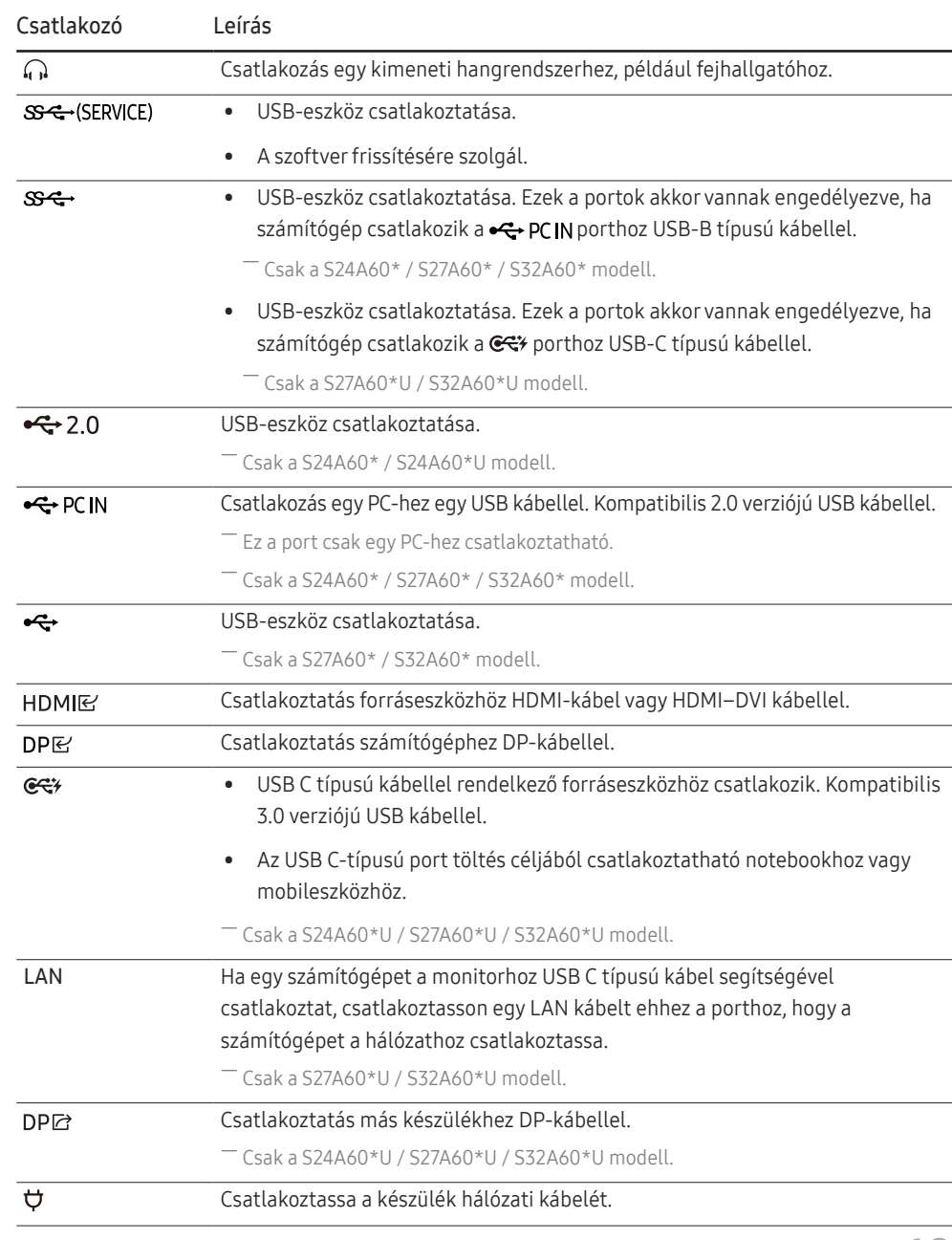

# <span id="page-18-0"></span>PC csatlakoztatása és használata

Válasszon az adott számítógépnek megfelelő csatlakoztatási módot.

### Csatlakoztatás HDMI-kábellel

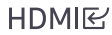

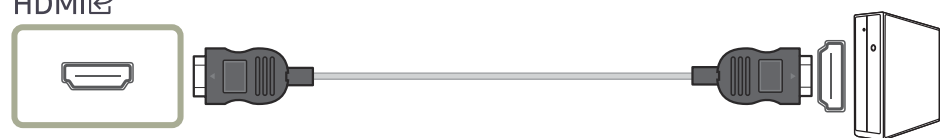

― Javasolt a mellékelt HDMI-kábelt használni. Ha nincs mellékelve, akkor hitelesített kábelt használjon a HDMI-kábeles csatlakoztatáshoz. Nem hitelesített HDMI-kábel csatlakoztatása esetén rosszabb lehet a képminőség.

### Csatlakoztatás HDMI–DVI kábellel

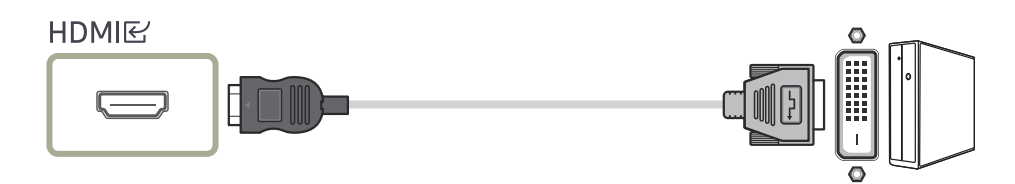

― HDMI-DVI kábel használatakor a forráseszköztől függően lehet, hogy a hang nincsen támogatva.

― Előfordulhat, hogy az optimális felbontás nem érhető el HDMI-DVI kábellel.

### Csatlakoztatás DP-kábellel

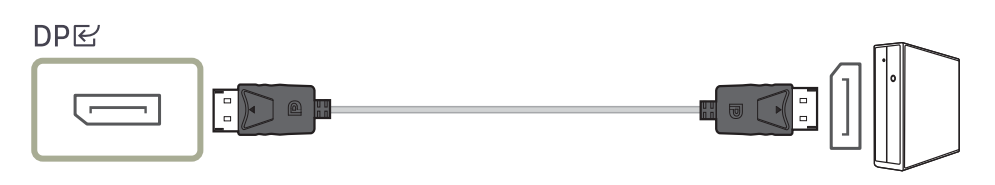

― Javasolt a kiegészítőként mellékelt DP-kábelt használni. Ha nincs ilyen kábel mellékelve, akkor legfeljebb 1,5 méteres DP-kábelt használjon.

### Csatlakozás fejhallgatóhoz vagy fülhallgatóhoz

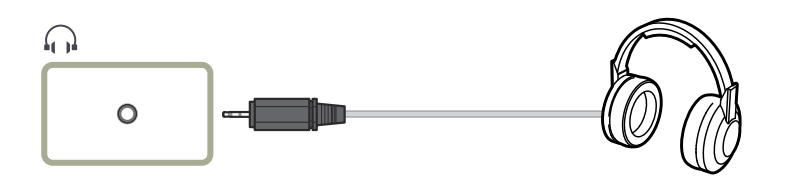

### Áramellátás

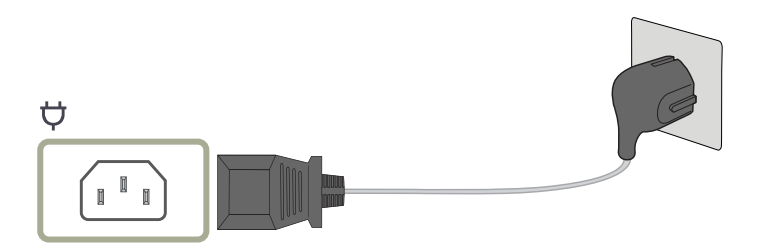

A készülék használatához csatlakoztassa a tápkábel egyik végét a fali aljzathoz, a másikat pedig a készülék **ウ** csatlakozójához.

― A bemeneti feszültség automatikusan vált.

### <span id="page-19-0"></span>A készülék csatlakoztatása számítógéphez USB HUB módban

#### S24A60\* / S27A60\* / S32A60\*

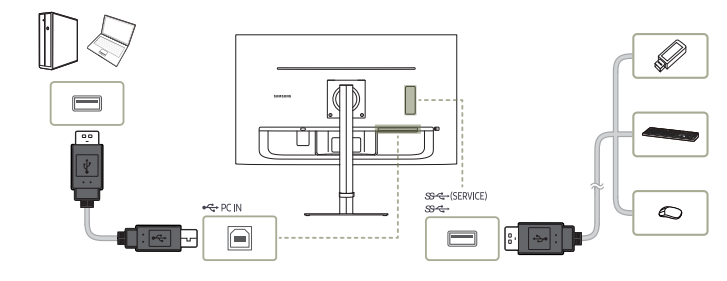

#### S24A60\*U

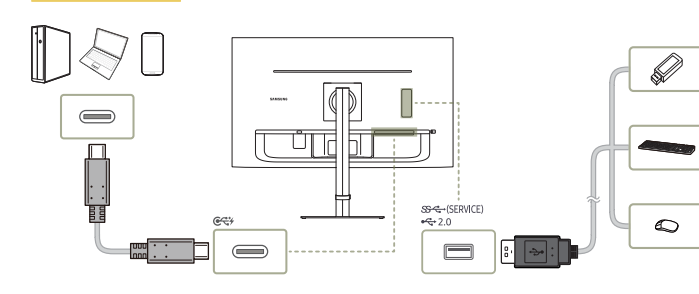

#### S27A60\*U / S32A60\*U

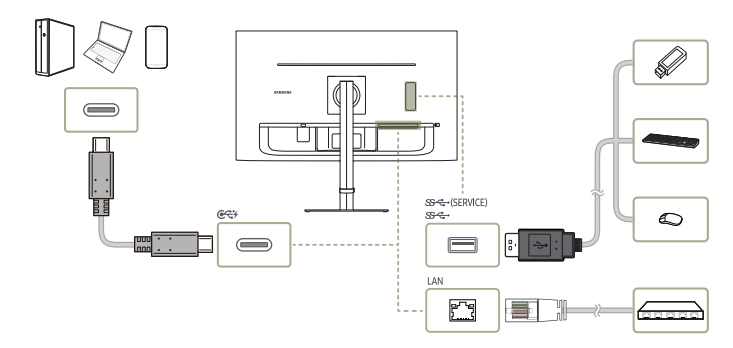

#### Használja a terméket hubként a számítógép különféle eszközökhöz és/vagy hálózatokhoz történő csatlakoztatásához.

- ― Néhány számítógép esetén a LAN-on keresztüli hálózati kapcsolat nem támogatott.
- ― Csak a S27A60\*U / S32A60\*U modell.

#### Ha a készüléket hub-ként használja, akkor egyszerre számos különféle jelforrás készülék is csatlakoztatható és használható.

- $-$  Az USB eszköz gyorsabb észlelése és indítása érdekében csatlakoztassa az USB eszközt a terméken levő SS-C+,  $\leftarrow$  porthoz. Az olvasás/ írás arányt az USB eszköz és a számítógép befolyásolja.
- ― Az operációs rendszer, az illesztőprogramok vagy szoftverek által okozott, USB-vel kapcsolatos problémák esetén vegye fel a kapcsolatot az illetékes beszállítókkal.
- $-$  Mivel számos USB eszköz kapható a piacon, ezért nem tudjuk garantálni, hogy a termékeink megfelelnek az összes USB eszköznek.
- ― Ha olyan nagy kapacitású külső merevlemez-meghajtót használ, amely külső tápellátást igényel, akkor csatlakoztassa ezt egy tápforráshoz.
- $-$  A vállalatot nem terheli felelősség az olyan problémákért vagy károkért, amelyeket a külső eszközök nem hitelesített kábellel történő csatlakoztatása okoz.
- ― Néhány termék nem követi az USB-szabványt, és az eszköz hibás működését okozhatja.

<span id="page-20-0"></span>Csatlakoztatás USB C típusú kábellel (Csak a S24A60\*U / S27A60\*U / S32A60\*U modell.)

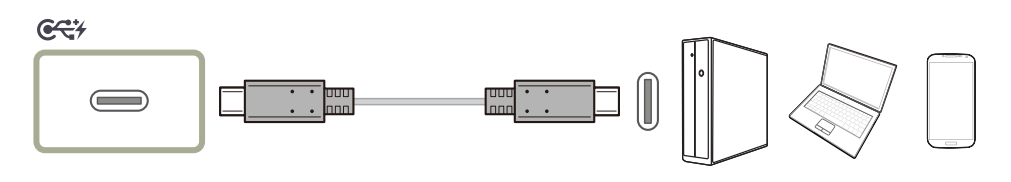

- ― Ellenőrizze a C-típusú USB kábel sávszélességét, hogy rendelkezésre áll-e. A kábel specifikációjától és állapotától függően előfordulhat, hogy a kimenet nem megfelelő.
- ― Ne csatlakoztassa vagy húzza ki gyorsan a csatlakozót és a tápkábelt, mert ez némi időt igényel.
- $-$  A kompatibilitási probléma miatt előfordulhat, hogy a funkció nem érhető el, ha bármely Thunderbolt eszközt kábellel csatlakoztat.
- $^-$  Ha C-típusú USB kábellel tölt, az eszköz típusától függően meghibásodás léphet fel. Ebben az esetben használja a mellékelt töltőt, vagy forduljon a készülék gyártójához.

#### Teljesítménynövelés (csak az S24A60\*U modell esetén)

Üzemmód szerint változó energiafogyasztással növeli az USB Type-C kimeneten keresztüli töltés sebességét.

#### $C<7$

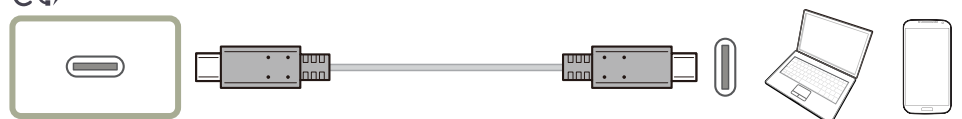

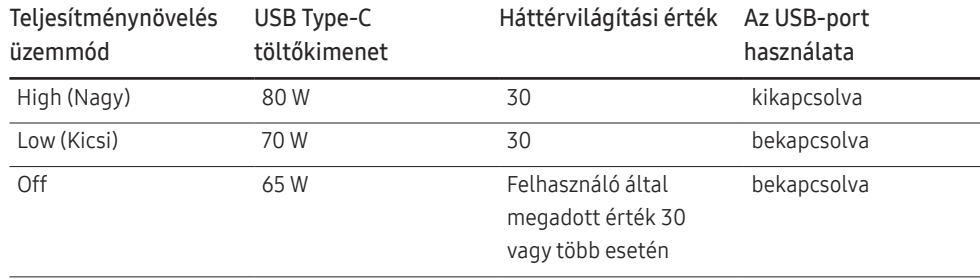

• DPMS üzemmódban USB Type-C kimenet töltési teljesítménye 90 W.

## Külső monitor csatlakoztatása (csak az S24A60\*U / S27A60\*U / S32A60\*U modell esetén)

### Csatlakoztatás DP-kábellel

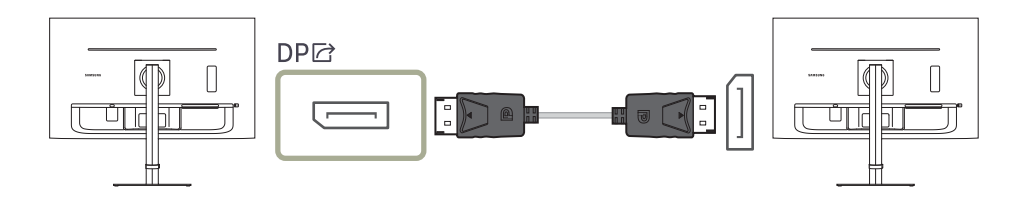

# <span id="page-21-0"></span>DP OUT (Csak a S24A60\*U / S27A60\*U / S32A60\*U modell.)

#### Válassza ki a következő monitor felé kibocsátandó bemeneti jelet és a kimeneti módot, a csatlakozás és a kijelzőeszközök vezérlésének egyszerűsítéséhez.

- $-$  Ha a MST mód van a DP OUT funkcióhoz kiválasztva, akkor a FreeSync nincs támogatva az összes csatlakoztatott monitor esetében.
- ― <sup>A</sup>MST módnak a DP OUT funkcióhoz történő kiválasztása előtt győződjön meg arról, hogy az eszköz támogatja a DisplayPort: MST (Daisy Chain)/HBR2 (Magas Bitráta) opciót. A nem megfelelő beállítások fekete képernyőhöz, illetve a tényleges kimeneti mód és a kiválasztott kimeneti mód közötti eltérésekhez vezethetnek. Ha a képernyő elsötétül, módosítsa a DP OUT kimeneti módot.
- $-$  MST esetén két egység. SST esetén négy egység csatlakoztatható.
- ― Az SST-kapcsolathoz Samsung S60\* sorozatú monitor javasolt.
- MST/SST: Többszörös sugárzású kijelző-jelek csatlakoztatásához és átviteléhez használt technológia.
	- ‒ MST: A Multi-Stream Transport (Többszörös Sugárzású Átvitel) rövidítése. Több video- és audiosugárzás átvitelére képes, de a videokártyának a továbbítási kapacitását és a monitor megfelelő felbontását is igényli.
	- ‒ SST: A Single Stream Transport (Egyszeres Sugárzású Átvitel) rövidítése. Csak egyszeres videosugárzás és egyszeres audiosugárzás kombinációjának átvitelére képes.
- DP KI mód: 5 mód
	- USB Type-C:MST
	- USB Type-C:SST
	- DisplayPort:MST
	- DisplayPort:SST
	- HDMI:SST

### <span id="page-21-1"></span>DP KI (MST/SST) Funkció Végrehajtás

#### Számítógép csatlakoztatása DisplayPort-on keresztül

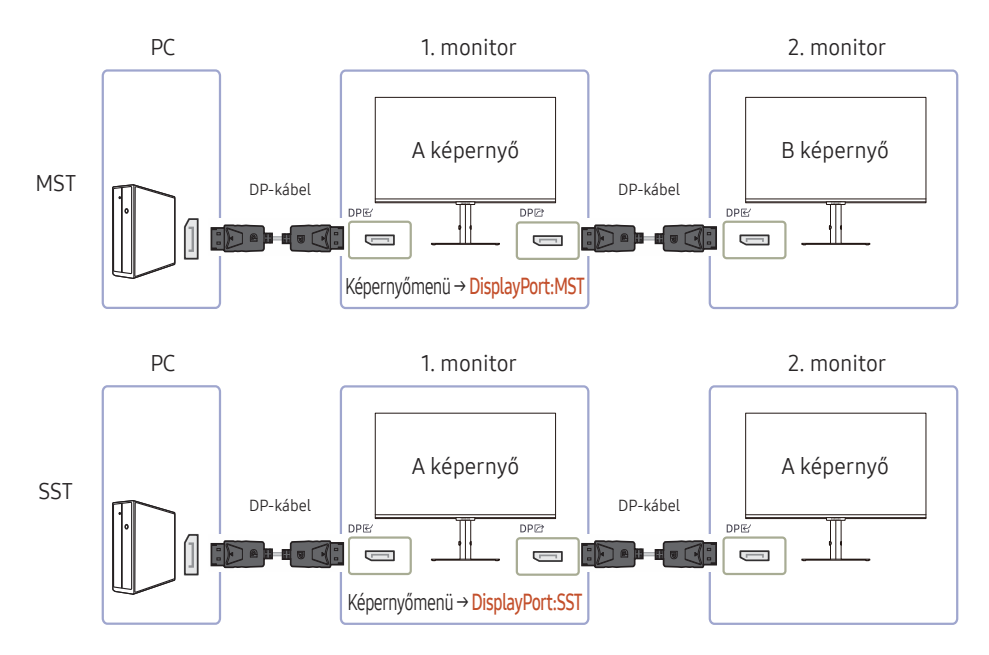

- Győződjön meg arról, hogy a videokártya támogatja az MST (Daisy Chain) funkciót. Látogassa meg a videokártya gyártójának weboldalát, hogy ellenőrizhesse ezt.
- A DP OUT kimeneti módja a DisplayPort Ver. beállításától függ Ha a DisplayPort Ver. beállítása 1.1, akkor a DP OUT csak az SST opciót támogatja.
- Ha a számítógépet DP-kábellel csatlakoztatja, akkor állítsa a DP KI módot "DisplayPort: MST (SST)" értékre a képernyőmenüben. (Képernyőmenü – Rendszer – DP OUT - DisplayPort:MST/ DisplayPort:SST)
- A DisplayPort Ver. 1.2 korlátozott sávszélessége miatt maximum két 2560 x 1440 75 Hz-en felbontású monitor csatlakoztatható és használható egyidejűleg. De ez a specifikáció a felhasznált kábel és a videokártya teljesítménye függvényében változhat.
- Ha ez a funkció elérhető, akkor az alábbiak történhetnek: villogó vagy fekete képernyő, amely a korábban használt eszköz típusától és a felhasznált kábel minőségétől függ. Használjon Samsung márkájú kábelt, és látogassa meg a videokártya gyártójának weboldalát, hogy ellenőrizhesse és a legújabb verzióra frissíthesse az illesztőprogram verzióját.
- Samsung márkájú kábel használatát javasoljuk.

#### Számítógép csatlakoztatása USB C-típusú porton keresztül

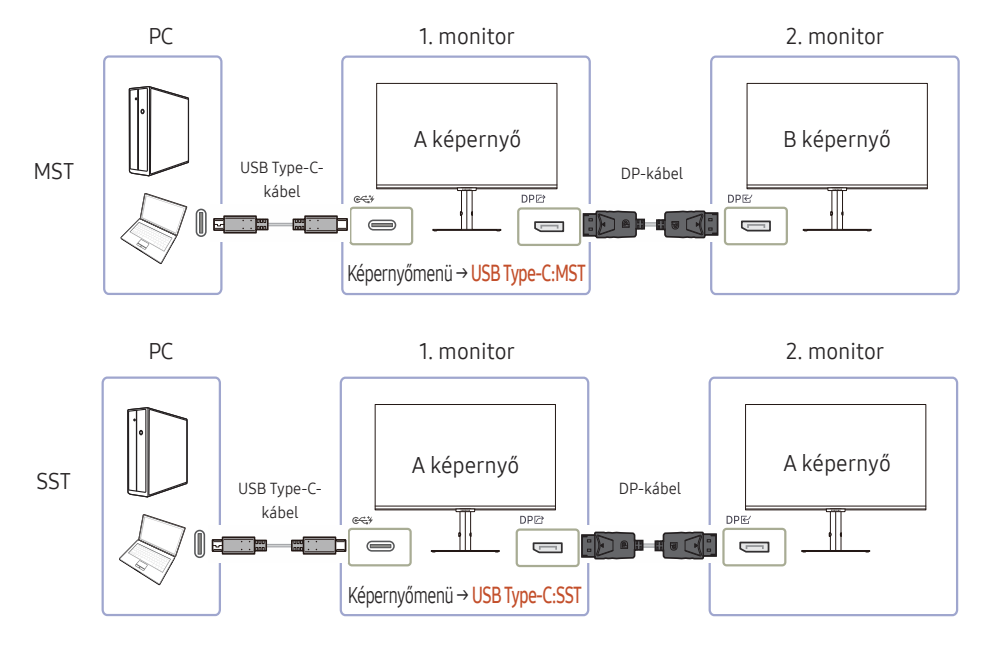

- Győződjön meg arról, hogy a videokártya támogatja az MST (Daisy Chain) funkciót. Látogassa meg a videokártya gyártójának weboldalát, hogy ellenőrizhesse ezt.
- Ha a számítógépet USB C-típusú kábellel csatlakoztatja, akkor állítsa a DP KI módot "USB Type-C: MST (SST)" értékre a képernyőmenüben. (Képernyőmenü – Rendszer – DP OUT - USB Type-C:MST/ USB Type-C:SST)

 $-$  A rendelkezésre álló monitorok mennyisége a felhasznált kábel és a videokártya teljesítménye függvényében változhat.

- Ha ez a funkció elérhető, akkor az alábbiak történhetnek: villogó vagy fekete képernyő, amely a korábban használt eszköz típusától és a felhasznált kábel minőségétől függ. Használjon Samsung márkájú kábelt, és látogassa meg a videokártya gyártójának weboldalát, hogy ellenőrizhesse és a legújabb verzióra frissíthesse az illesztőprogram verzióját.
- Samsung márkájú kábel használatát javasoljuk.

#### Számítógép csatlakoztatása HDMI-porton keresztül

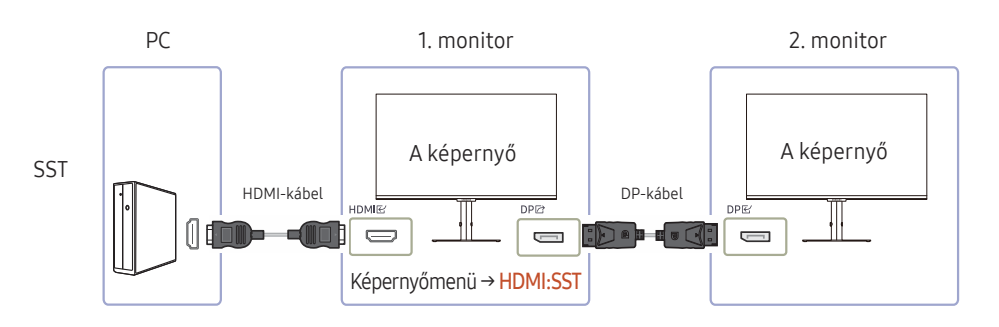

- Ha a számítógépet HDMI-kábellel csatlakoztatja, akkor állítsa a DP KI módot "HDMI: SST" értékre a képernyőmenüben. (Képernyőmenü – Rendszer – DP OUT - HDMI:SST)
- A HDMI források csak a "HDMI:SST" módot támogatják.
- Ha ez a funkció elérhető, akkor az alábbiak történhetnek: villogó vagy fekete képernyő, amely a korábban használt eszköz típusától és a felhasznált kábel minőségétől függ. Használjon Samsung márkájú kábelt, és látogassa meg a videokártya gyártójának weboldalát, hogy ellenőrizhesse és a legújabb verzióra frissíthesse az illesztőprogram verzióját.
- Samsung márkájú kábel használatát javasoljuk.

#### Ha az MST funkció nincs támogatva

- 1 Győződjön meg arról, hogy a kábel megfelelően van csatlakoztatva, és a képernyőmenüben a DP KI mód beállítása megfelelő. Lásd a [DP KI \(MST/SST\) Funkció Végrehajtás](#page-21-1) részt.
- 2 Győződjön meg arról, hogy a videokártya támogatja az MST (Daisy Chain) funkciót. Látogassa meg a videokártya gyártójának weboldalát, hogy ellenőrizhesse ezt.
- 3 A HDMI források csak a "HDMI: SST" módot támogatják. Ha a DisplayPort Ver. beállítása 1.1, akkor a DP KI csak az SST-t támogatja a DP forrás esetén.
- 4 Ellenőrizze és biztosítása a következő beállítást: Jobb egérrel kattintson a Windows asztalon → Kattintson a Képernyőfelbontásra (vagy kattintson a Windows 10 kijelzőbeállításaira). Győződjön meg arról, hogy az MST engedélyezve van: Ellenőrizze, hogy a Többszörös kijelző lista beállítása "E kijelzők kiterjesztése". Ha egyéb érték van beállítva, módosítsa ezt az "E kijelzők kiterjesztése." értékre.

#### Windows 7

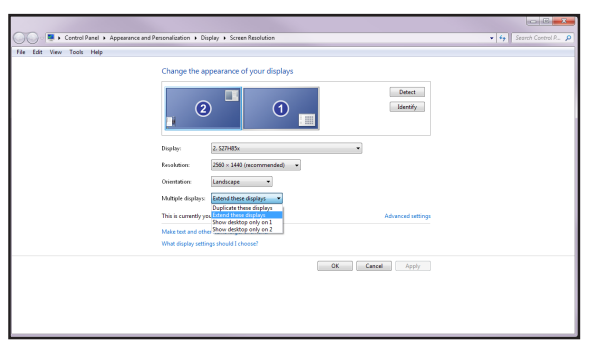

#### Windows 10

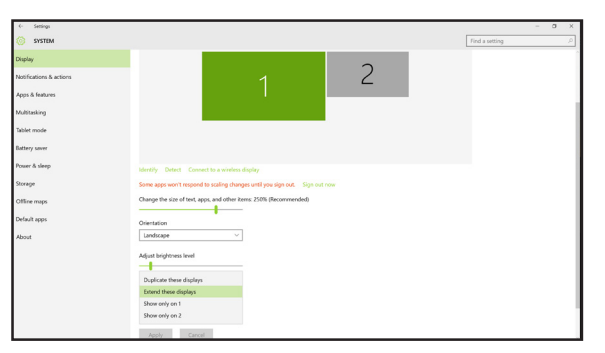

## <span id="page-24-0"></span>A csatlakozókábelek elrendezése

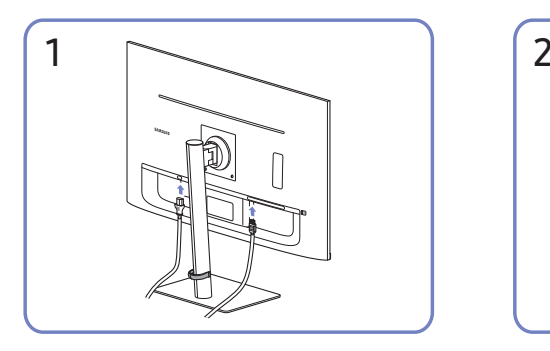

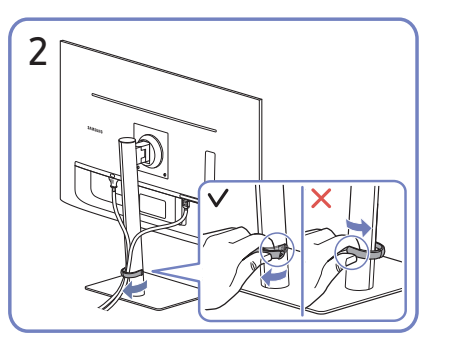

Csatlakoztassa a megfelelő kábeleket. Húzza meg a TARTÓ-ÁLLVÁNY KÁBEL jobb oldalát az állványról való eltávolításhoz. Erős húzástól megsérülhet a TARTÓ-ÁLLVÁNY KÁBEL bal oldala.

# Optimális felbontás beállítása

Amikor a készüléket a megvásárlást követően először kapcsolja be, egy információ jelenik meg az optimális felbontás beállításáról.

#### Válassza ki az információs üzenetek nyelvét, majd számítógépén állítsa be az optimális felbontást.

- $-$  Ha nem az optimális felbontás van kiválasztva, az üzenet adott időn belül még legfeljebb háromszor megjelenik akkor is, ha a készüléket ki- majd ismét bekapcsolja.
- $^-$  Ha szeretné beállítani a számítógép optimális felbontását. Kérjük, olvassa el a (Q&A) → "Hogyan [módosítható a felbontás?"](#page-40-1) című részt.

## A HDR10-et támogató videokártyák listája

A HDR10 csak azokon a Windows 10 rendszereken érhető el, amelyek (védett HDR tartalomhoz kapcsolódó) Play Ready 3.0 digitális jogkezelést támogató videokártyákkal vannak felszerelve. A HDR10-hez használja az alábbiakban felsorolt videokártyákat.

- NVIDIA GeForce 1000 series vagy jobb
- AMD Radeon™ RX 400 series vagy jobb
- Intel UHD Graphics 600 series vagy jobb
- $-$  Azokat a videokártyákat javasoljuk, amelyek támogatják a HDR video kodekek esetén a hardveresen gyorsított 10 bites video dekódolást.

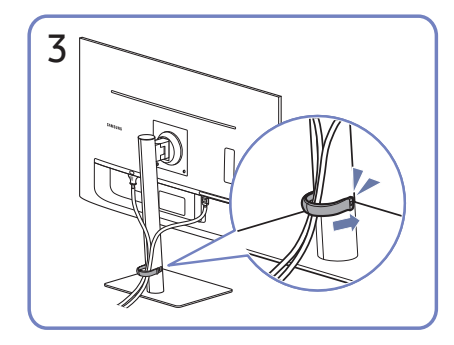

Helyezze mindkét kábelt az állvány kábeltartójába (TARTÓ-ÁLLVÁNY KÁBEL) a kábelek elrendezéséhez, az ábra szerint. Az összeszerelés befejeződött.

# <span id="page-25-0"></span>Menu 4. fejezet

Funkciógomb útmutató →  $\square\hspace{-0.1cm}\square\hspace{-0.1cm}\square$ 

― Az elérhető funkciók a készülék típusától függően változnak. Az alkatrészek színe és alakja különbözhet a képen láthatótól. A műszaki jellemzők a teljesítmény javítása érdekében értesítés nélkül megváltozhatnak.

# Kép

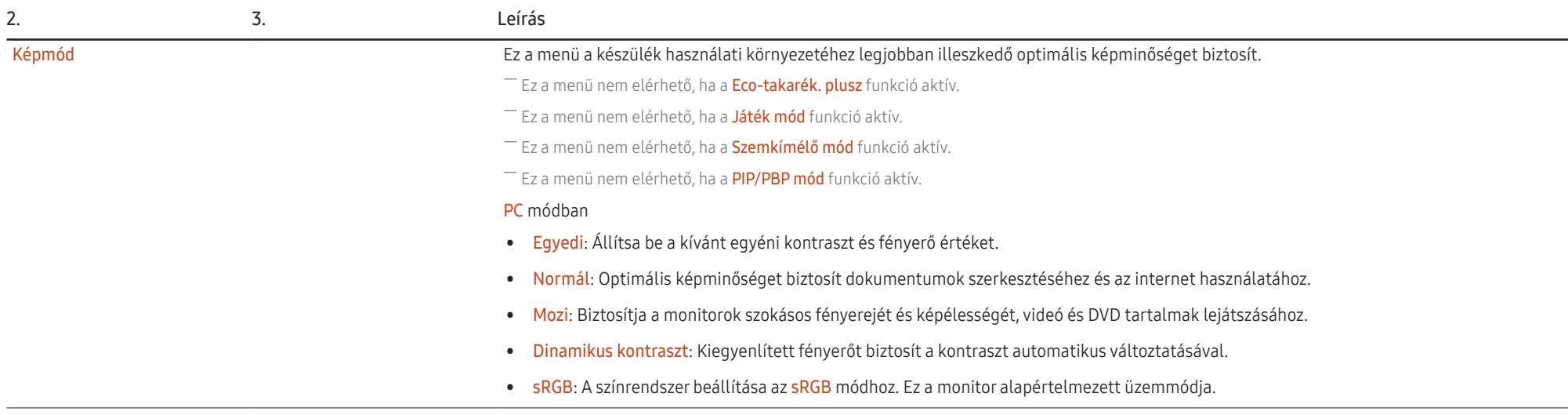

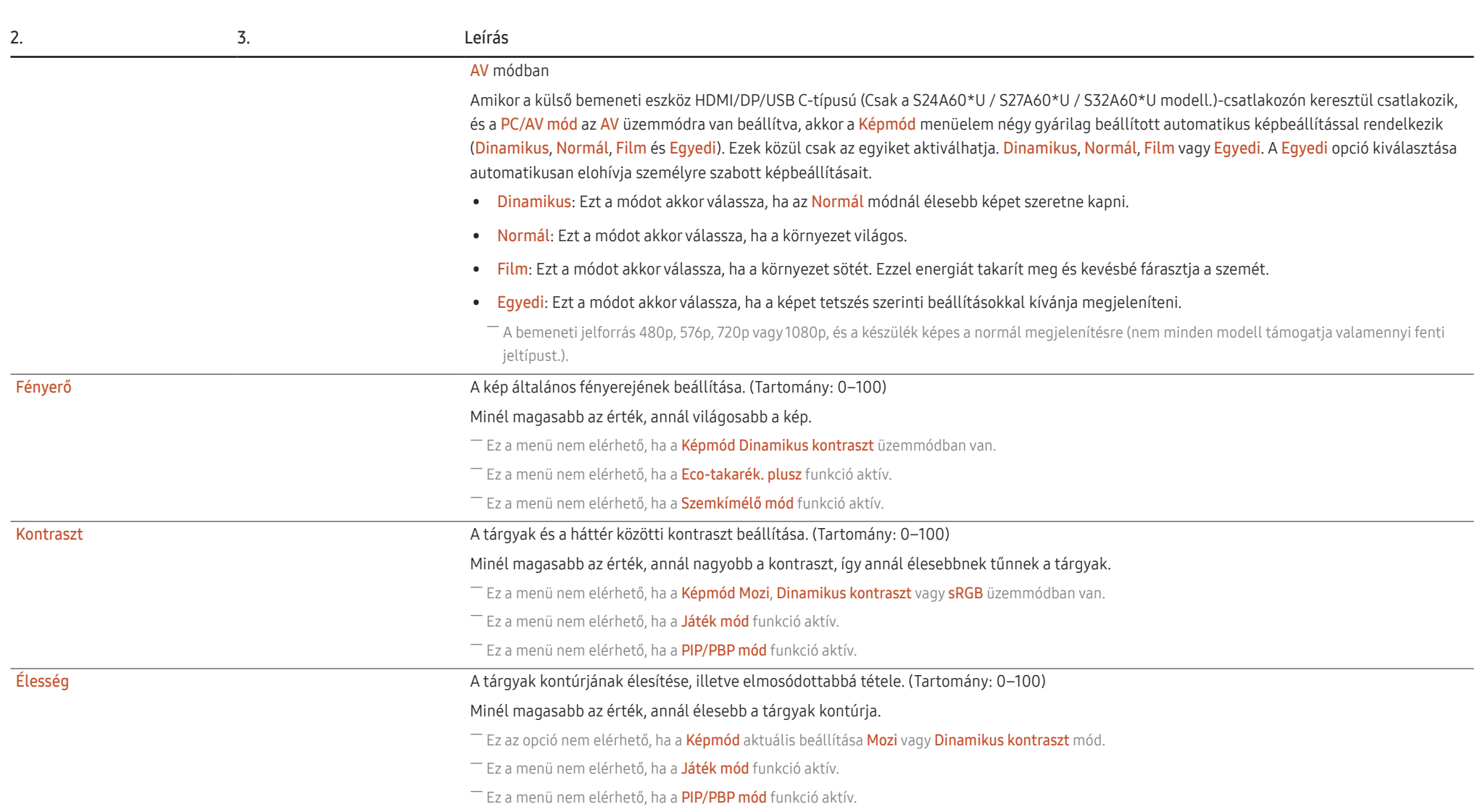

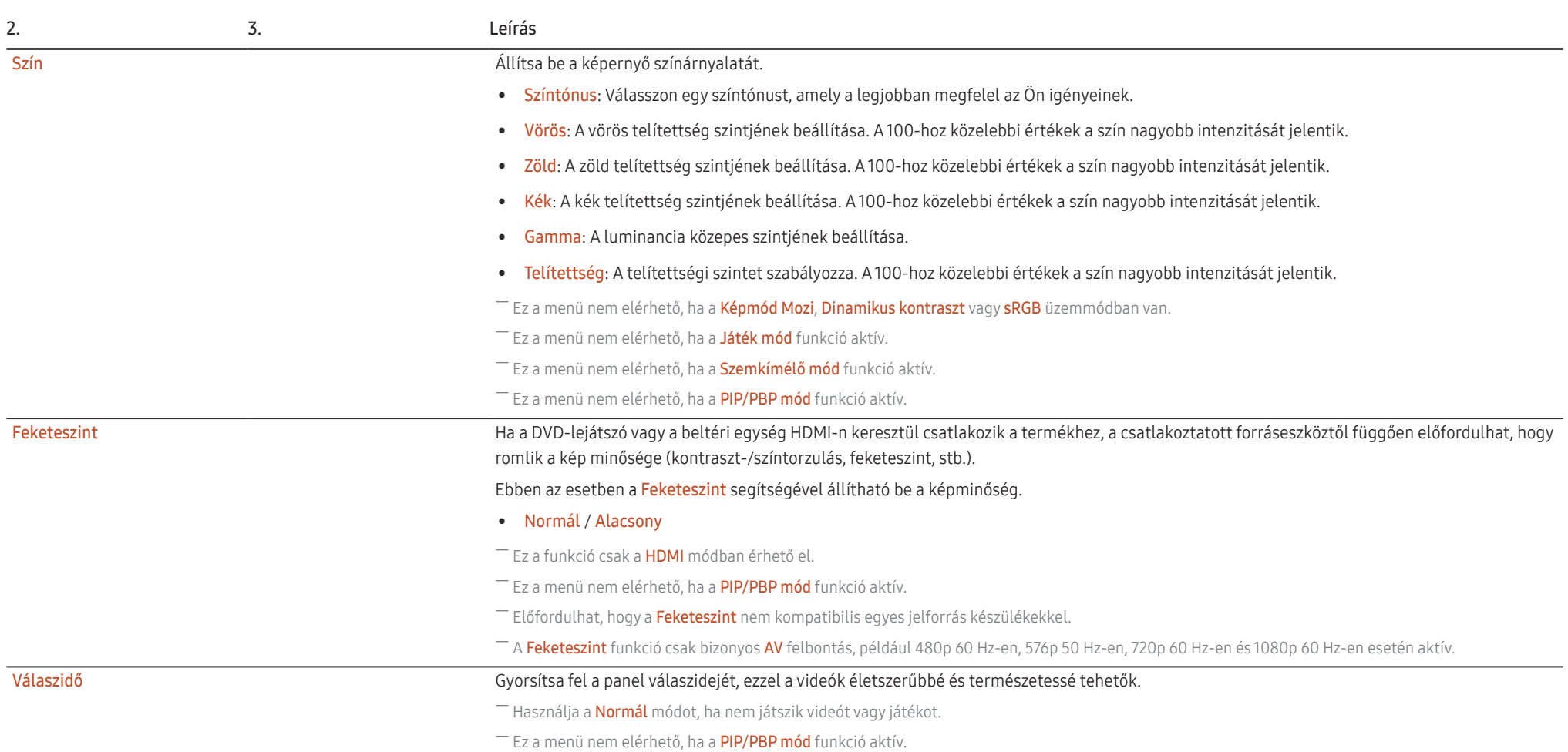

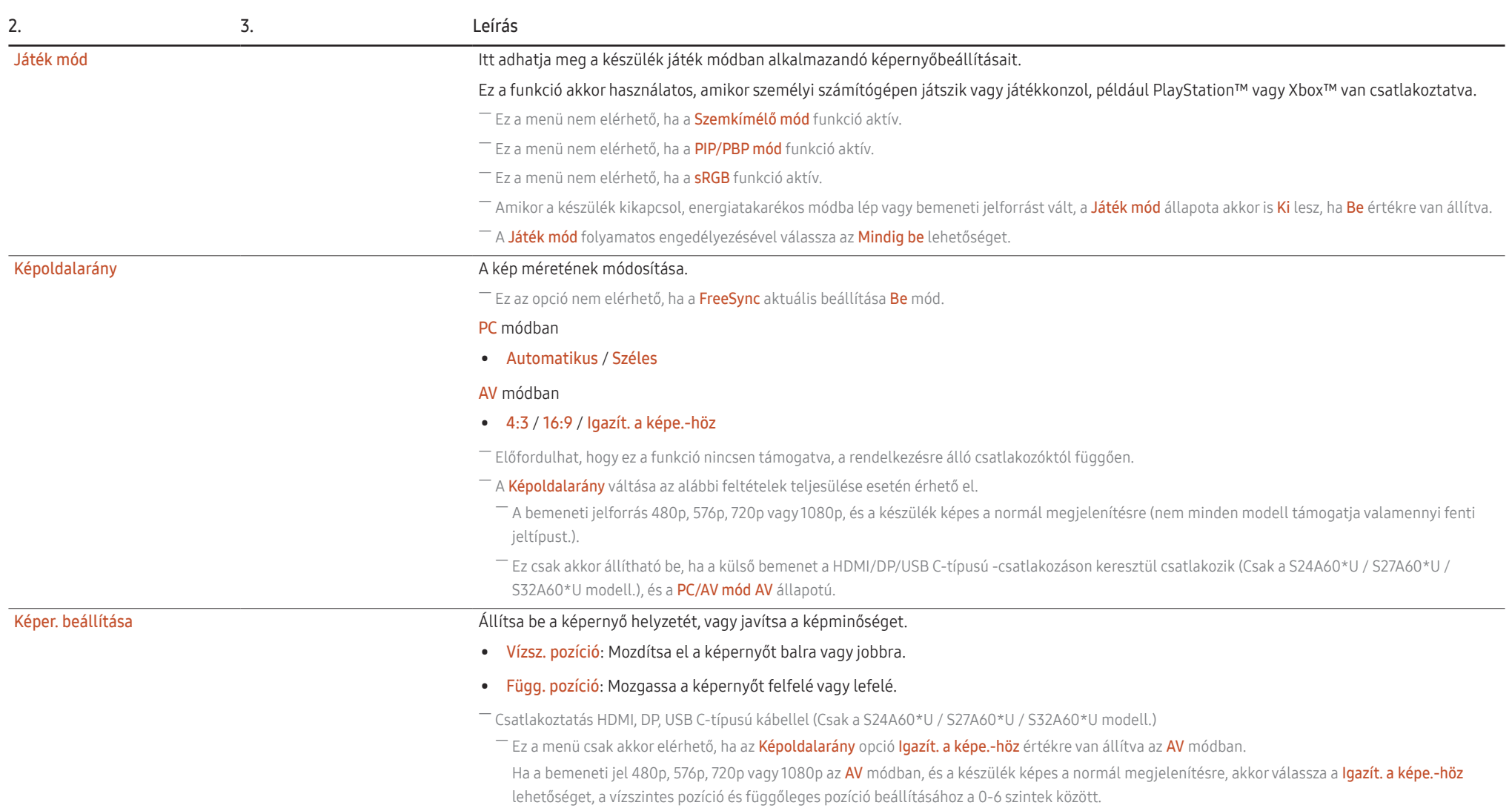

# <span id="page-29-0"></span>Szemápolás

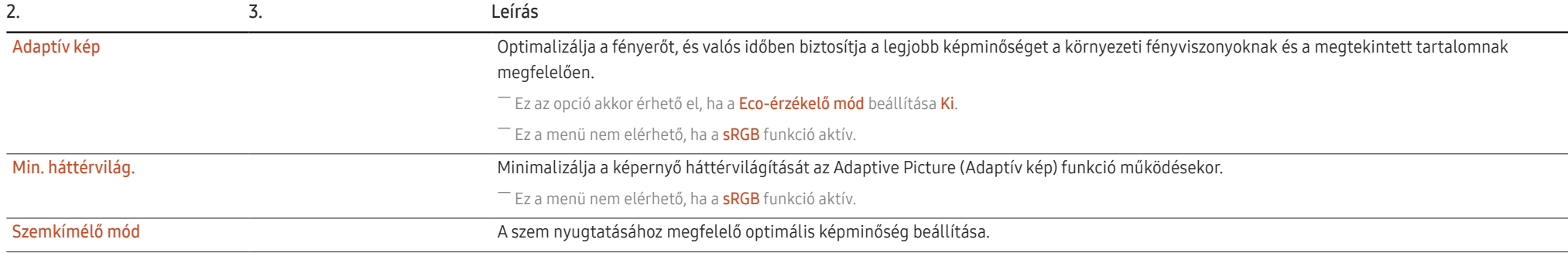

# PIP/PBP

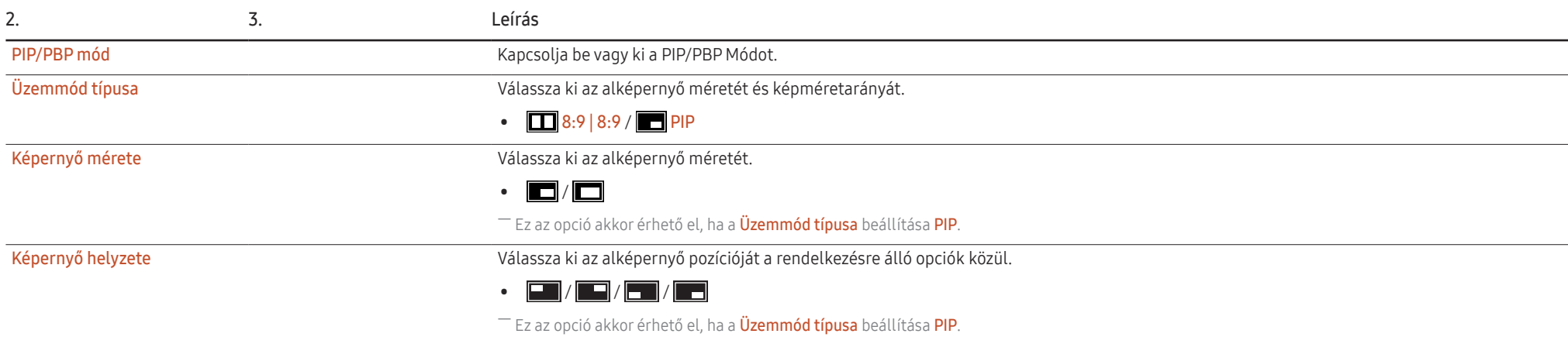

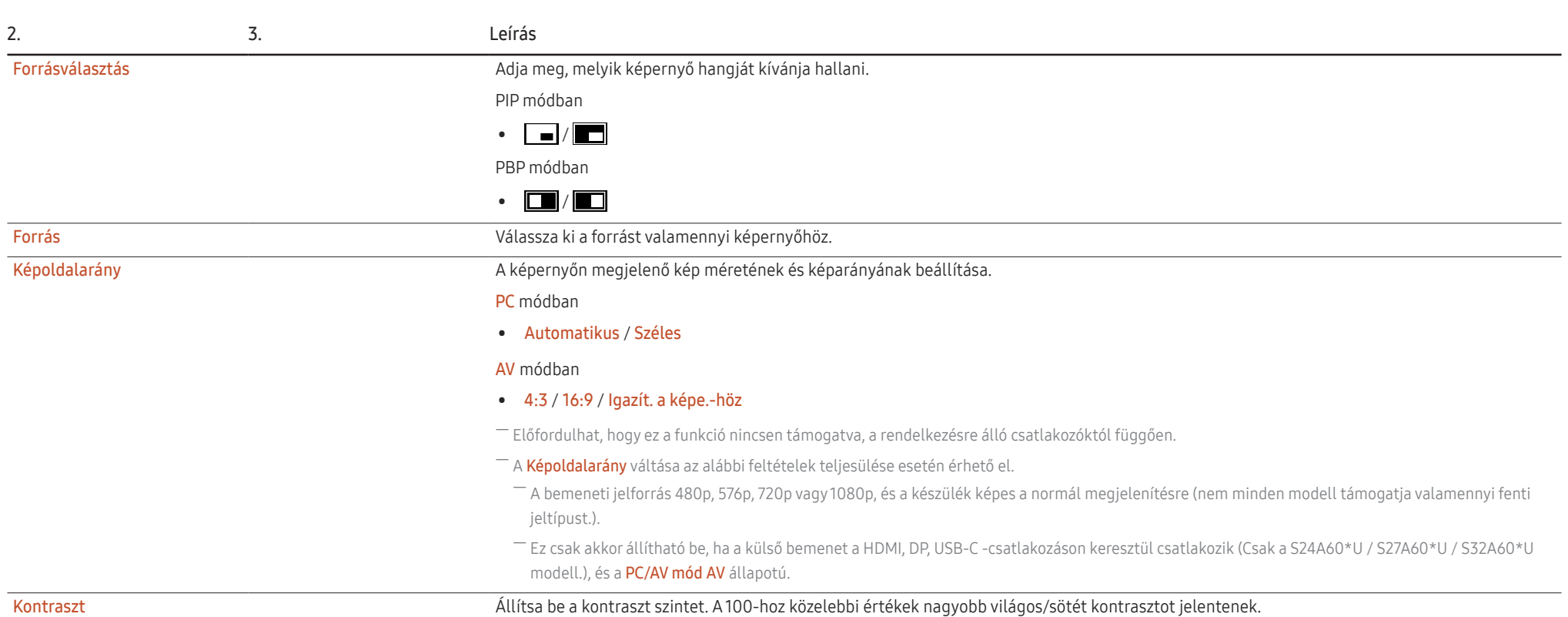

# <span id="page-31-0"></span>Alképernyő

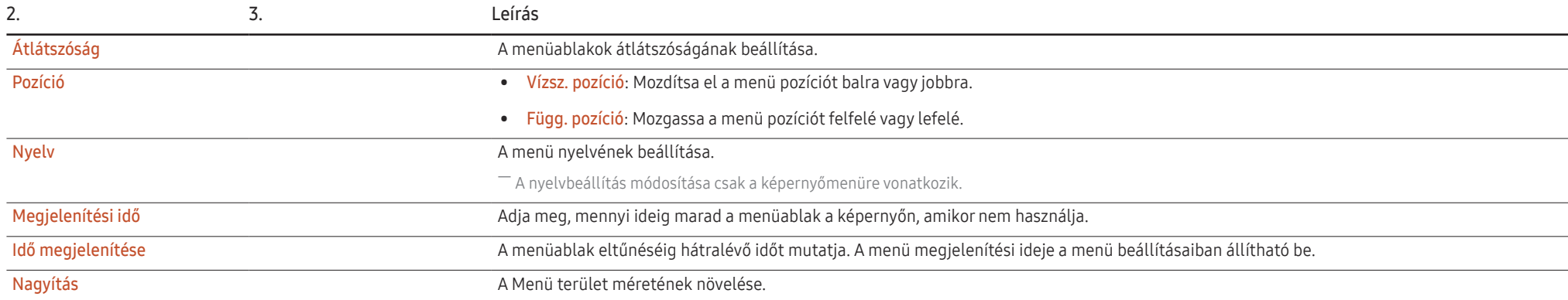

# <span id="page-32-0"></span>Rendszer

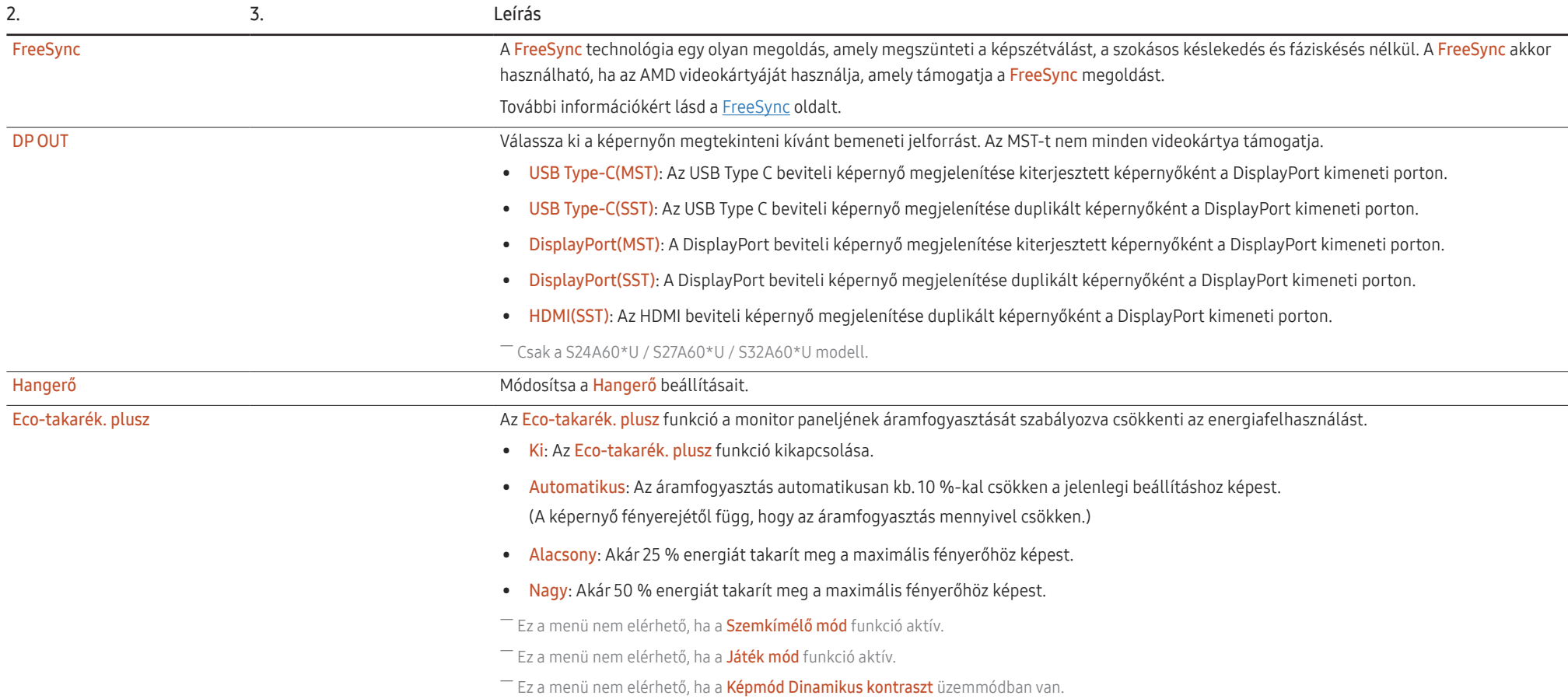

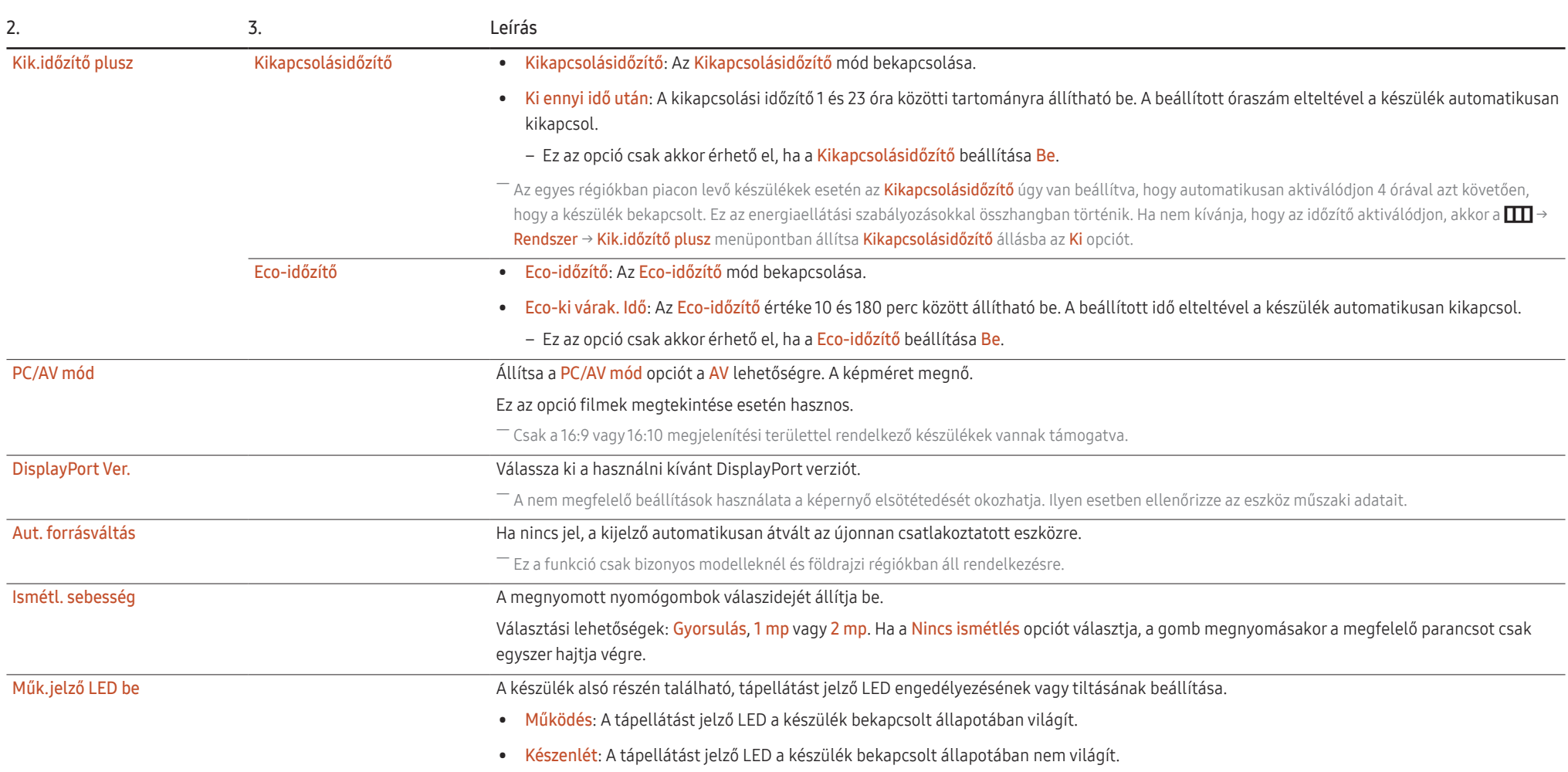

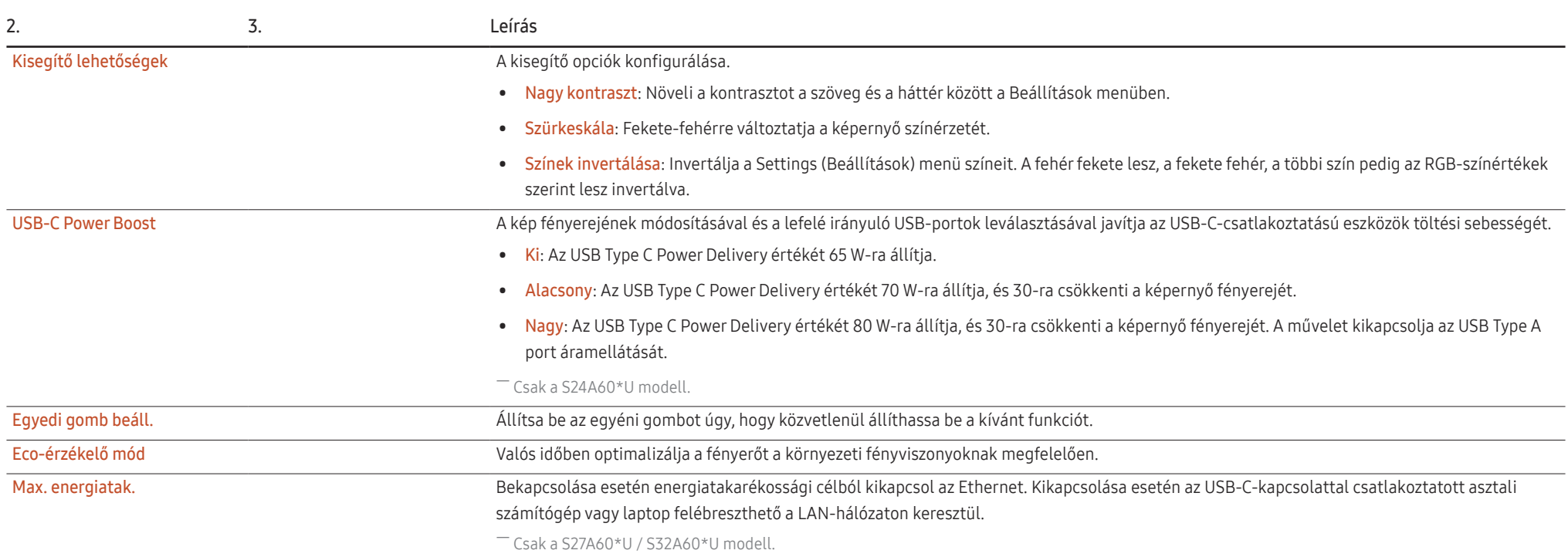

# <span id="page-35-0"></span>Terméktám.

<span id="page-35-1"></span>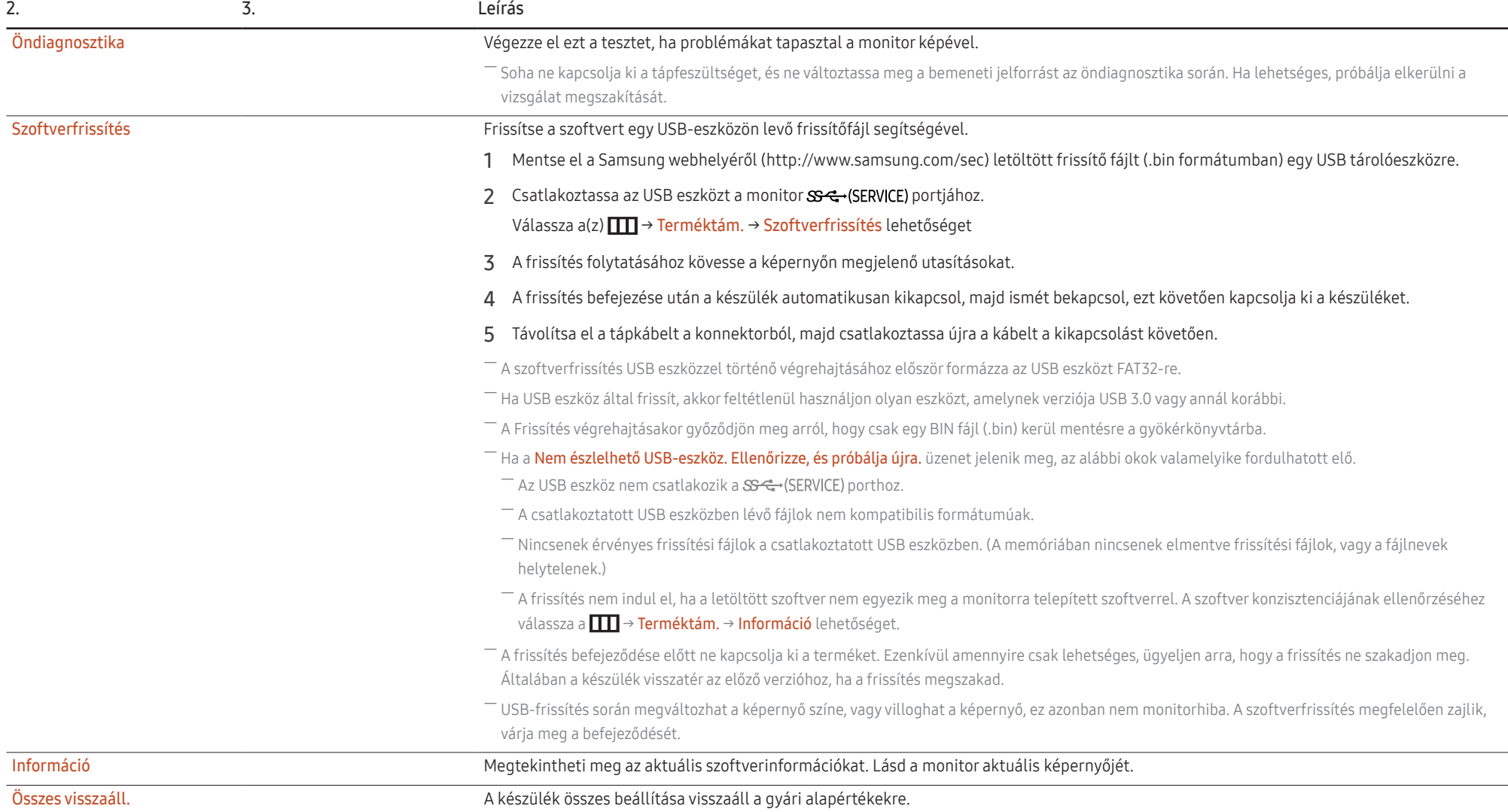

# <span id="page-36-0"></span>A szoftver telepítése 5. fejezet

# Easy Setting Box

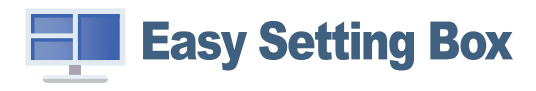

Az Easy Setting Box funkció lehetővé teszi a készülék több részre osztva való használatát.

Az Easy Setting Box legfrissebb verziójának telepítéséhez töltse le azt a Samsung honlapjáról (http:// www.samsung.com).

- ― Ha a telepítés után elmulasztja újraindítani a számítógépet, előfordulhat, hogy a szoftver nem működik megfelelően.
- ― A számítógépes rendszertől és a készülék műszaki jellemzőitől függően előfordulhat, hogy az Easy Setting Box ikon nem jelenik meg.
- $-$  Ha a parancsikon nem jelenik meg, nyomja meg az F5 gombot.

### A telepítésre vonatkozó korlátozások és problémák

A Easy Setting Box telepítését befolyásolhatja a grafikus kártya, az alaplap és a hálózati környezet.

### Rendszerkövetelmények

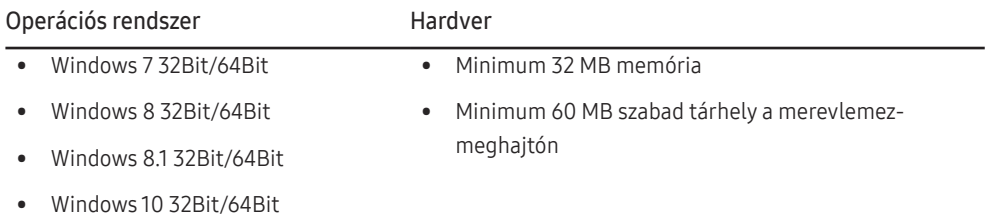

# Illesztőprogram telepítése

A termék illesztőprogram legfrissebb verziójának telepítéséhez töltse le azt a Samsung honlapjáról (http://www.samsung.com).

 $^-$  A készülékhez való illesztőprogramok telepítésével beállíthatja a készülék számára optimális felbontást és frekvenciát.

# <span id="page-37-0"></span>Hibaelhárítási útmutató 6. fejezet

# Követelmények a Samsung Customer Service Center megkeresése előtt

― Mielőtt a Samsung ügyfélszolgálat segítségét kérné, az alábbiaknak megfelelően tesztelje a készüléket. Ha a probléma nem szűnik meg, forduljon a Samsung ügyfélszolgálatához.

### A készülék diagnosztikája (Képernyő probléma)

Ha a készülék képernyőjével probléma merül fel, futtassa az [Öndiagnosztika](#page-35-1) funkciót, hogy ellenőrizze, hogy a készülék megfelelően működik-e.

### A felbontás és a frekvencia ellenőrzése

Ha nem támogatott felbontás van kiválasztva (lásd a [Normál üzemmód táblázat\)](#page-43-1), akkor a Nem ez az optimális mód üzenet rövid ideig megjelenhet, vagy előfordulhat, hogy a képernyő nem megfelelően jelenik meg.

 $-$  A megjelenített felbontás a számítógép rendszerbeállításaitól és a kábelektől függően eltérhet.

### Ellenőrizze az alábbiakat.

#### Telepítési probléma

A készülék és a számítógép HDMI- vagy HDMI-DVI-kábellel történő csatlakoztatása esetén üres sáv látható a képernyő mind a négy oldalán.

A képernyőn látható üres sávok nem a készülék hibájából adódnak.

A képernyőn látható üres sávokat a számítógép vagy a videokártya okozza. A probléma megoldásához állítsa be a képernyőméretet a grafikus kártyának megfelelően a HDMI vagy a DVI beállításokban.

Amennyiben a grafikus kártya beállítási menüje nem tartalmaz képernyőméret-beállítási opciót, frissítse a grafikus kártya illesztőprogramját a legfrissebb verzióra.

(A képernyő-beállítások részleteivel kapcsolatban forduljon a grafikus kártya vagy a számítógép gyártójához.)

#### Képernyővel kapcsolatos probléma

A tápellátás jelzőfénye nem világít. A képernyő nem kapcsol be.

Ellenőrizze, hogy a hálózati kábel megfelelően van-e csatlakoztatva.

Ha a készülék képernyőjével probléma merül fel, futtassa az [Öndiagnosztika](#page-35-1) funkciót, hogy ellenőrizze, hogy a készülék megfelelően működik-e.

Megjelenik az Ellenőrizze a kábel csatlakozását és a forráseszköz beállításait. üzenet.

Ellenőrizze, hogy a kábel megfelelően van-e csatlakoztatva a készülékhez.

Ellenőrizze, hogy be van-e kapcsolva a kijelzőhöz csatlakoztatott eszköz.

Ellenőrizze a PC/AV mód állapotát. ( $\Box$  → Rendszer → PC/AV mód → DisplayPort, HDMI, USB Type-C → PC vagy AV.)

Állítsa be a csatlakoztatott DisplayPort verziót. ( $\Box$  → Rendszer → DisplayPort Ver. → 1.1 vagy 1.2↑)

#### Megjelenik a Nem ez az optimális mód üzenet.

Ez az üzenet akkor jelenik meg, ha a grafikus kártyáról érkező jel maximális felbontása vagy frekvenciája meghaladja a készülék jellemzőit.

Módosítsa úgy a maximális felbontást és a frekvenciát, hogy igazodjon a készülék paramétereihez, a Normál jelmódok táblázata ([44](#page-43-1). old.) alapján.

Ha ez az üzenet megjelenik, és a csatlakoztatott eszköz nem támogatja a FreeSync funkciót, kapcsolja ki a készüléken a FreeSync funkciót.

#### A képernyőn látható kép torzul.

Ellenőrizze a készülék kábelcsatlakozását.

Nem éles a kép. El van mosódva a kép.

Válasszon le minden tartozékot (video-hosszabbítókábelt stb.), majd próbálja újra.

Állítsa az ajánlott szintre a felbontást és a frekvenciát.

A kép ingatag és reszket. Árnyékok vagy szellemképek maradnak a képernyőn.

Győződjön meg arról, hogy a számítógép és a videokártya felbontása és frekvenciája kompatibilis-e a készülék felbontásával és frekvenciájával. Ezután, ha szükséges, változtassa meg a beállításokat az útmutatóban található Szabványos jelmód táblázat ([44](#page-43-1). old.) és a termék Információ menüpontja alapján.

Túl világos a kép. Túl sötét a kép.

Korrigálja a Fényerő és a Kontraszt beállítást.

A képernyő színei nem valósághűek.

Módosítsa a Szín beállításokat.

A képernyőn megjelenő színek árnyékot vetnek, és torzulnak.

Módosítsa a Szín beállításokat.

A fehér nem tűnik elég fehérnek.

Módosítsa a Szín beállításokat.

Nincs kép a képernyőn, és a tápellátás jelzőfénye 0,5–1 másodpercenként villog.

Ellenőrizze, hogy a kábel megfelelően van-e csatlakoztatva a készülék és a PC között, valamint azt, hogy a csatlakozók megbízhatóan reteszelve vannak-e.

A képernyőn előzőleg nézett kép újbóli megjelenítéséhez nyomjon le egy billentyűt a billentyűzeten, vagy mozgassa meg az egeret.

A készülék energiatakarékos módban van.

#### El van mosódva a szöveg.

Windows operációs rendszer (pl. Windows 7, Windows 8, Windows 8.1 vagy Windows 10) használata esetén: Lépjen a Vezérlőpult → Betűtípusok → ClearType szöveg módosítása lehetőségre és módosítsa a ClearType engedélyezése opciót.

Avideó lejátszása akadozik.

A nagy méretű és nagyfelbontású videofájlok lejátszása akadozhat. Ennek az lehet az oka, hogy a videolejátszó nincsen optimalizálva a számítógép erőforrásaira.

Próbálja meg egy másik videolejátszóval lejátszani a fájlt.

### Hanggal kapcsolatos probléma

#### Nincs hang.

Ellenőrizze újra a csatlakoztatott fel- vagy fülhallgató állapotát, és/vagy módosítsa a hangerőt.

Ellenőrizze a hangerőt.

Ellenőrizze, hogy nincs-e elnémítva a termék vagy a forráseszköz hangereje.

#### Túl alacsony a hangerő.

Állítsa be a hangerőt.

Ha a hangerő még a szabályozó maximálisra állítása után is túl alacsony, állítsa be a számítógép hangkártyájának, illetve a szoftverprogramnak hangerejét.

#### Avideó elérhető, de nincsen hang.

Nem hallható hang, ha HDMI-DVI kábel vagy DVI kábel lett használva a bemeneti eszköz csatlakoztatásához.

Csatlakoztassa az eszközt HDMI-kábellel vagy DP-kábellel.

#### Forráseszközzel kapcsolatos probléma

A számítógép indítása közben sípoló hang hallatszik.

Ha a számítógép a rendszer betöltése közben pittyeg, a számítógép javításra szorul.

# <span id="page-40-0"></span>Kérdések & és válaszok

 $^{-}$  A további beállítási tudnivalók a PC vagy a grafikus kártya felhasználói kézikönyvében találhatók.

#### Hogyan módosítható a frekvencia?

A frekvencia a videokártyán állítható be.

- Windows 7: Nyissa meg a Vezérlőpult → Megjelenés és személyes beállítások → Képernyő → Képernyőbeállítások → Képernyő opciót, majd a Képernyőbeállítások alatt állítsa be a Képernyőfrissítési gyakoriság elemet.
- Windows 8(Windows 8.1): Nyissa meg a Beállítások → Vezérlőpult → Megjelenés és személyes beállítások → Képernyő → Képernyőfelbontás → Speciális beállítások → Képernyő opciót, majd a Képernyőbeállítások alatt állítsa be a Frissítési gyakoriság elemet.
- Windows 10: Nyissa meg a Beállítások → Rendszer → Képernyő → Speciális megjelenítési beállítások → Adaptertulajdonságok megjelenítése → Képernyő opciót, majd a Beállítások alatt állítsa be a Képernyő-frissítési gyakoriság elemet.

#### <span id="page-40-1"></span>Hogyan módosítható a felbontás?

- Windows 7: Nyissa meg a Vezérlőpult → Megjelenés és személyes beállítások → Képernyő → Képernyőfelbontás → Felbontás módosítása elemet.
- Windows 8(Windows 8.1): Nyissa meg a Beállítások → Vezérlőpult → Megjelenés és személyes beállítások → Képernyő → Felbontás beállítása elemre, és módosítsa a felbontást.
- Windows 10: Kattintson a Beállítások → Rendszer → Képernyő → Speciális megjelenítési beállítások elemre, és módosítsa a felbontást.

#### Hogyan állítható be az energiatakarékos mód?

- Windows 7: Nyissa meg a Vezérlőpult → Megjelenés és személyes beállítások → Testreszabás → Képernyőkímélő beállításai → Energiagazdálkodási lehetőségek elemet, vagy lépjen be a számítógép BIOS SETUP menüjébe.
- Windows 8(Windows 8.1): Nyissa meg a Beállítások → Vezérlőpult → Megjelenés és személyes beállítások → Testreszabás → Képernyőkímélő beállításai → Energiagazdálkodási lehetőségek elemet, vagy lépjen be a számítógép BIOS SETUP menüjébe.
- Windows 10: Nyissa meg a Beállítások → Személyre szabás → Zárolási képernyő → Képernyő időkorlátjának beállításai → Energiagazdálkodás & alvás elemet, vagy lépjen be a számítógép BIOS SETUP menüjébe.

# <span id="page-41-0"></span>Műszaki adatok 7. fejezet

# Általános

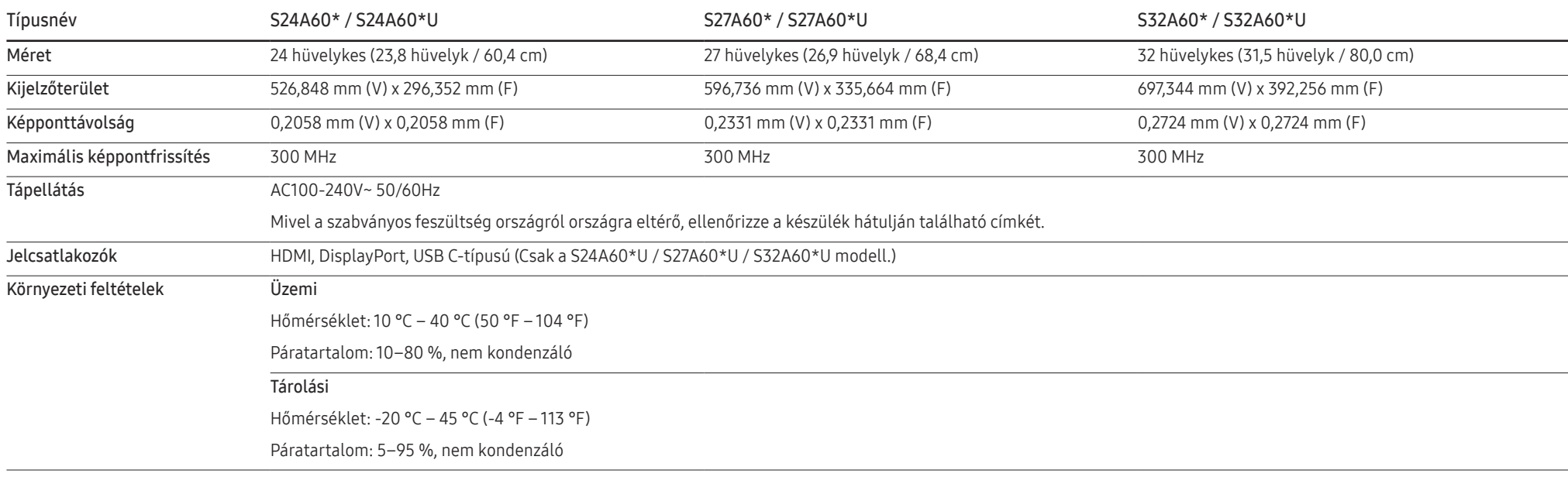

#### • A Plug-and-Play funkció

A készülék bármely Plug-and-Play kompatibilis rendszerben telepíthető és használható. A készülék és a számítógép közötti kétirányú kommunikáció optimalizálja a készülék beállításait. A rendszer automatikusan telepíti a készüléket. Emellett természetesen személyre is szabhatja a telepítési beállításokat.

• Pontok a panelen (képpontok)

A készülék gyártási jellegéből fakadóan körülbelül egymilliomod képpont (1 ppm) világosabbnak vagy sötétebbnek tűnhet az LCD-panelen. Ez nem befolyásolja a készülék működését.

- A műszaki jellemzők a teljesítmény javítása érdekében értesítés nélkül megváltozhatnak.
- Az eszközök részletes műszaki adataiért látogasson el a Samsung honlapjára.
- A termék energiacímkézési adatait megtalálhatja az európai energiacímke-köteles termékek nyilvántartásra szolgáló EPREL adatbázisban: https://eprel.ec.europa.eu/qr/\*\*\*\*\*\* ahol a \*\*\*\*\*\* a termék EPREL-regisztrációs száma. A regisztrációs szám megtalálható a termék típustábláján.

# <span id="page-43-1"></span><span id="page-43-0"></span>Normál üzemmód táblázat

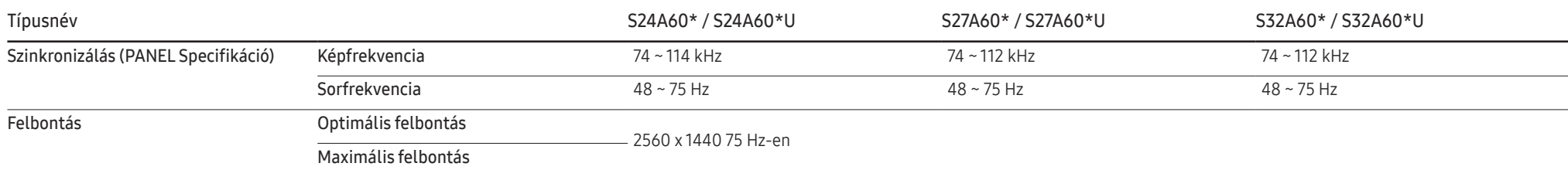

Ha az Ön PC-je olyan jelet bocsát ki, amely a következő normál üzemmódokhoz tartozik, a képernyő beállítása automatikusan megtörténik. Ha a számítógéptől érkező jel egyik szabványos jelmódnak sem felel meg, előfordulhat, hogy a képernyő üres marad, holott a tápellátás jelzőfénye világít. Ebben az esetben módosítsa a beállításokat az alábbi táblázatnak megfelelően, miközben a videokártya használati útmutatójában közölteket is figyelembe veszi.

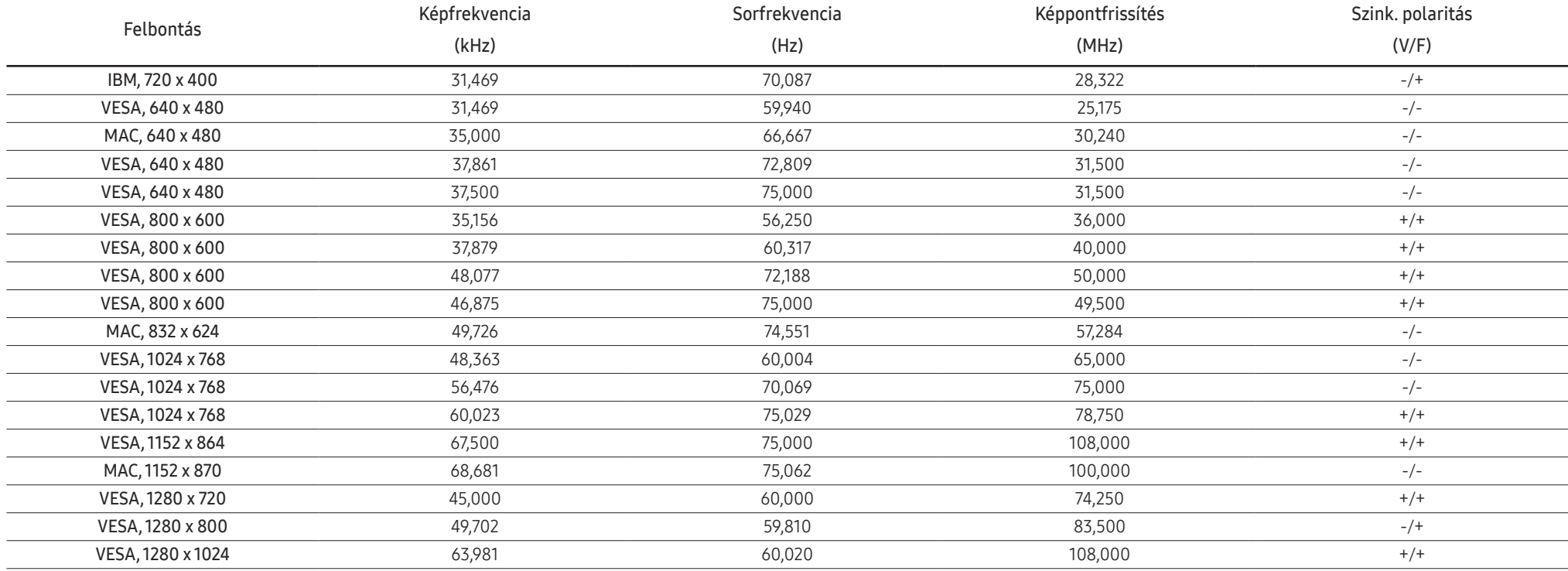

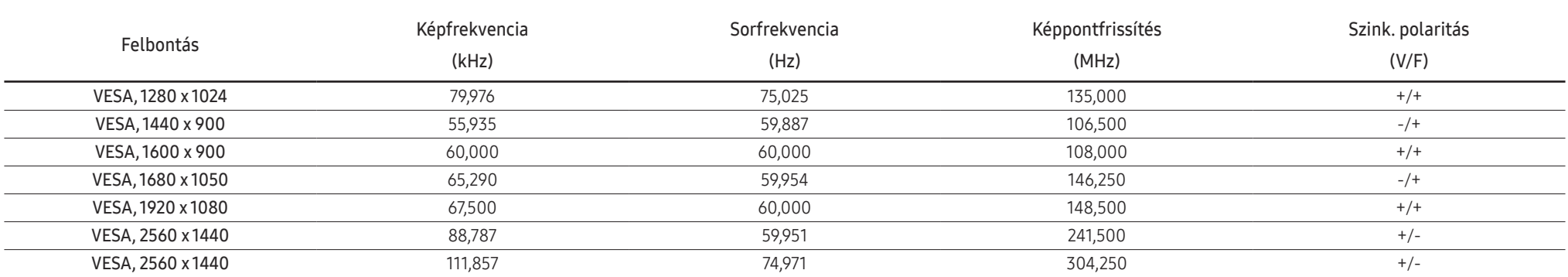

#### ― Képfrekvencia

A képernyő bal és jobb szélét összekötő vonal letapogatásához szükséges időt vízszintes ciklusnak nevezzük. A vízszintes ciklus reciproka pedig a képfrekvencia. A képfrekvencia mértékegysége a kilohertz (kHz).

― Sorfrekvencia

A készülék ugyanazt a képet másodpercenként több tucatszor megismétli, ezáltal természetes kép látható. Az ismétlési frekvencia neve "függőleges frekvencia" vagy "frissítési gyakoriság", és Hz-ben van feltüntetve.

― A készülék esetén a panel jellege miatt minden képernyőméretnél csak egy felbontás mellett érhető el az optimális képminőség. Az előírttól eltérő felbontás használata esetén romolhat a képminőség. Ennek elkerülése érdekében ajánlott a készülék számára optimálisként meghatározott felbontást választani.

― Előfordulhat, hogy a fenti táblázatban felsorolt egyes felbontások nem állnak rendelkezésére, a videokártya specifikációinak függvényében.

# <span id="page-45-0"></span>Függelék 8. fejezet

# Felelősség a fizetős szolgáltatásért (az ügyfelek költsége)

― Ha a jótállás megléte esetén szervízt vesz igénybe, akkor felszámíthatjuk a szakember kiszállási díját az alábbi esetekben:

### Nem hibás készülék

A készülék tisztítása, beállítása, magyarázat, újratelepítés, stb.

- Ha egy szerviztechnikus instrukciókat ad a készülék használatára vonatkozóan, vagy egyszerűen, a készülék szétszerelése nélkül módosítja a beállításokat.
- Ha a hibát külső környezeti tényezők okozzák (internet, antenna, vezetékes jel, stb.)
- Ha a készülék újra lett telepítve, vagy további eszközök lettek csatlakoztatva, a vásárolt készülék első ízben történő telepítését követően.
- Ha a készülék újra lett telepítve, hogy új helyre, vagy új lakásba szállítsák.
- Ha a vásárló instrukciókat kér a használatról egy másik cég készülékével kapcsolatban.
- Ha a vásárló instrukciókat kér a hálózat, illetve egy másik cég programjának használatával kapcsolatban.
- Ha a vásárló szoftveres telepítést és beüzemelést kér a készülékhez.
- Ha a szakember megtisztítja/eltávolítja a port vagy az idegen anyagokat a készülék belsejéből.
- Ha a vásárló további telepítést kér, a készülék otthonról történő vagy online megvásárlása esetén.

### Ha a készülék hibáját a vásárló mulasztása okozta

Ha a készülék hibáját a vásárló nem megfelelő kezelése vagy hibás javítása okozta. Ha a készülék hibáját az alábbiak okozták:

- Külső behatás vagy leejtés.
- A Samsung által nem megadott kiegészítők vagy külön kapható termékek használata.
- Olyan személy általi javítás, aki nem a Samsung Electronics Co., Ltd. kiszervezett szervízcég vagy partner szakembere.
- A készülék vásárló általi átalakítása vagy javítása.
- Nem megfelelő feszültség, illetve nem engedélyezett villamos csatlakozók melletti használat.
- A Felhasználói Kézikönyv "óvintézkedéseinek" figyelmen kívül hagyása.

### Egyebek

- Ha a készülék természeti katasztrófa miatt hibásodik meg. (villámlás, tűz, földrengés, árvízkár, stb.)
- Ha az elhasználódó komponensek elhasználódtak. (Akkumulátor, patron, fénycsövek, fej, oszcillátor, lámpa, szűrő, szalag, stb.)
- ― Ha a vásárló szervízt kér olyan esetben, amikor a termék nem hibás, akkor szervízdíj számítható fel. Ezért kérjük, először olvassa el a Felhasználói Kézikönyvet.

## <span id="page-46-1"></span><span id="page-46-0"></span>FreeSync

A FreeSync technológia egy olyan megoldás, amely megszünteti a képszétválást, a szokásos késlekedés és fáziskésés nélkül.

Ez a funkció megszünteti a képszétválást és a késést játékok használata során. Növelheti a játék élményét.

A monitoron megjelenített FreeSync menüelemek eltérhetnek, a monitor modelljétől és az AMD videokártyával való kompatibilitástól függően.

- Ki: Kapcsolja ki az FreeSync funkciót.
- Be: Kapcsolja be az AMD videokártya FreeSync funkcióját. Egyes játékok játszása során időnként felvillanásokat észlelhet.

Alkalmazza az optimális felbontást, amikor a FreeSync opciót használja.

A frissítési gyakoriság beállítási módszerhez lásd a Kérdések és válaszok→Hogyan módosítható a frekvencia? részt

- <sup>—</sup> A **FreeSync** funkció csak a HDMI vagy a DisplayPort módban van engedélyezve. A FreeSync funkció használatakor használja a monitor gyártója által biztosított HDMI/DP kábelt.
- ― Ha a DisplayPort Ver. beállítása 1.1, akkor a FreeSync mód le van tiltva.

Ha a FreeSync funkciót használja egy játék játszása során, akkor az alábbi jelenségek merülhetnek fel:

- A képernyő a videokártya típusától, a játékopciók beállításaitól, illetve a lejátszott videótól függően villoghat. Próbálja meg az alábbi műveleteket: csökkentse a játék beállítási értékeit, módosítsa a pillanatnyi FreeSync módot Ki értékre, yagy látogasson el az AMD weboldalára, hogy ellenőrizhesse az Ön videokártyája illesztőprogramának verzióját, és frissíthesse azt a legújabb verzióra.
- A FreeSync funkció használata során előfordulhat, hogy a képernyő villog, a videokártya kimeneti frekvenciájának változásai következtében.
- A válaszarány változhat a játék során, a felbontástól függően. A nagyobb felbontás általában csökkenti a válaszidőt.
- A monitor hangminősége csökkenhet.
- $-$  Ha a funkció használata során problémákat észlel, akkor vegye fel a kapcsolatot a Samsung Szervizközponttal.
- $-$  Ha a képernyő felbontási beállításait módosítja, mialatt a funkció **Be** állásban van, akkor a képernyő átmenetileg elsötétülhet, a videokártyától függően. Állítsa a FreeSync opciót Ki állásba, és módosítsa a felbontást.
- $-$  A funkció nem érhető el AMD videokártyával nem rendelkező eszközök (pl. AV eszközök) esetén. Ha a funkció alkalmazva van, akkor a képernyő lehet, hogy nem fog megfelelően működni.

#### AVideokártyák listában levő modellek támogatják a FreeSync funkciót

A FreeSync csak bizonyos AMD videokártya modellekkel használható. Lásd az alábbi listát a támogatott videokártyákhoz:

#### Győződjön meg arról, hogy az AMD legfrissebb hivatalos videokártya illesztőprogramjai vannak telepítve, amelyek támogatják a FreeSync funkciót.

- $-$  A **FreeSync** funkciót támogató további AMD videokártya modellek megtalálhatók az AMD hivatalos webhelyén (https://www.amd.com/en/products/specifications/graphics).
- $^-$  Ha más gyártótól származó videokártvát használ, akkor a FreeSync opciót állítsa Ki állásba.
- $-$  A FreeSync funkció HDMI kábelen keresztül történő alkalmazása során előfordulhat, hogy a funkció nem működik, az egyes AMD videokártyák korlátozásai miatt.
- Radeon™ RX Vega series

• Radeon™ Pro Duo (2016 edition)

• Radeon™ R9 Fury series

• Radeon™ RX 500 series

- Radeon™ R9 Nano series
- Radeon™ RX 400 series
- Radeon™ R9/R7 300 series (kivéve R9 370/X, R7 370/X, R7 265)
- Radeon™ R9/R7 200 series (kivéve R9 270/X, R9 280/X)

## <span id="page-47-0"></span>**WEEE**

### A termék hulladékba helyezésének módszere (WEEE – Elektromos és elektronikus berendezések hulladékai)

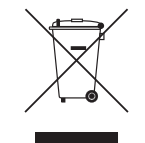

(A szelektív gyűjtő rendszerekkel rendelkező országokban használható)

Ez a jelzés a terméken, tartozékain vagy dokumentációján arra utal, hogy hasznos élettartama végén a terméket és elektronikus tartozékait (pl. töltőegység, fejhallgató, USB kábel) nem szabad a háztartási hulladékkal együtt kidobni. A szabálytalan hulladékba helyezés által okozott környezet- és egészségkárosodás megelőzése érdekében ezeket a tárgyakat különítse el a többi hulladéktól, és felelősségteljesen gondoskodjon az újrahasznosításukról az anyagi erőforrások fenntartható újrafelhasználásának elősegítése érdekében.

A háztartási felhasználók a termék forgalmazójától vagy a helyi önkormányzati szervektől kérjenek tanácsot arra vonatkozóan, hová és hogyan vihetik el az elhasznált termékeket a környezetvédelmi szempontból biztonságos újrahasznosítás céljából.

Az üzleti felhasználók lépjenek kapcsolatba beszállítójukkal, és vizsgálják meg az adásvételi szerződés feltételeit. Ezt a terméket és tartozékait nem szabad az egyéb közületi hulladékkal együtt kezelni.